### МИНИСТЕРСТВО ОБРАЗОВАНИЯ И НАУКИ РОССИЙСКОЙ ФЕЛЕРАЦИИ федеральное государственное бюджетное образовательное учреждение высшего образования ОТЗЫВ

на выпускную квалификационную работу студента

### Новикова Александра Сергеевича

Направление 44.03.01 «Педагогическое образование», профиль «Технология»

## «ИСПОЛЬЗОВАНИЕ ГРАФИЧЕСКОГО ПАКЕТА «КОМПАС-3D» НА УРОКАХ ТЕХНОЛОГИИ»

Происходящие в настоящее время преобразования в Российской Федерации, рост требований к инженерному образованию, высокие стандарты выполнения графических работ в технических вузах, интенсивные изменения, происходящие в школьном обучении, исчезновение такой важной дисциплины в школьной программе, как «Черчение» обусловили необходимость грамотного технологического образования и воспитания учащихся.

Выпускная квалификационная работа Новикова А.С. является актуальной, поскольку автор рассматривает использование в учебной работе новейших информационных технологий, в частности, графического пакета КОМПАС- 3D, предлагает совершенно новый подход к работе преподавателя технологии, к процессу организации уроков, к разработке методических материалов.

Дипломная работа Новикова А.С. состоит из введения, двух глав и заключения. Во введении автор обосновал актуальность темы исследования, сформулировал цели, определил основные задачи.

В первой главе квалификационной работы автор рассматривает теоретические аспекты и особенности применения информационных и коммуникационных технологий на примере использования возможностей графического пакета КОМПАС 3D на уроках технологии в 6-х классах.

Во второй главе квалификационной работы Новиков А.С. рассматривает условия организации учебного процесса с использованием графического пакета KOMПAC 3D при изучении раздела «Технология создания изделий из металлов» в 6 классе и предлагает свой вариант организации уроков.

Тема выпускной квалификационной работы выбрана в соответствии с требованиями к компетенциям, предъявляемым к современному учителю технологии и предпринимательства.

При написании квалификационной работы Новиков А.С. показал себя целеустремленным, настойчивым исследователем, способным к творческому поиску и анализу.

предъявляемым  ${\bf K}$ выпускной соответствует требованиям, Работа квалификационной работе, автор заслуживает оценки «Отлично» и присвоения степени бакалавра по профилю «Технология» направления «Педагогическое образование».

Научный руководитель Lacenteur M.A. Parosckas к.т.н., доцент matemathian,

#### Вывод отчета на печать - Антиплагиат

#### 27.06.2016

Уважаемый пользователь! Обращаем ваше внимание, что система «Антиплагиат» отвечает на вопрос, является ли тот или иной фрагмент текста<br>заимствованным или нет. Ответ на вопрос, является ли заимствованный фрагмент именно п усмотрение.

## Отчет о проверке № 1

ФИО: Новиков Александр<br>дата выгрузки: 27.06.2016 20:48:32<br>пользователь: <u>aleksandr1994 27@mail.ru</u> / ID: 3284576<br>отчет предоставлен сервисом «Антиплагиат»<br>на сайте <u>http://www.antiplagiat.ru</u>

## Информация о документе

№ документа: 94<br>Имя исходного файла: Новиков А.С. Использование графического пакета \_КОМПАС 3D\_ на уроках<br>технологии.docx<br>Символов в тексте: 110514<br>Сливолов в тексте: 110514<br>Слов в тексте: 11046 Сливолов в тексте: 12946<br>Число предложений: 664

### Информация об отчете

Дата: Отчет от 27.06.2016 20:48:32 - Последний готовый отчет<br>Комментарии: не указано<br>Оценка оригинальности: 63.92%<br>Заимствования: 36.08%<br>Цитирование: 0%

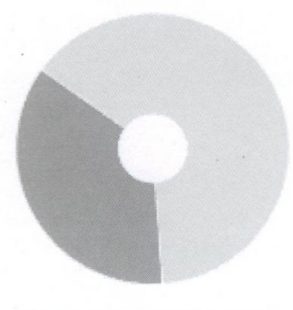

Оригинальность: 63.92% Заимствования: 36.08% Цитирование: 0%

#### Источники

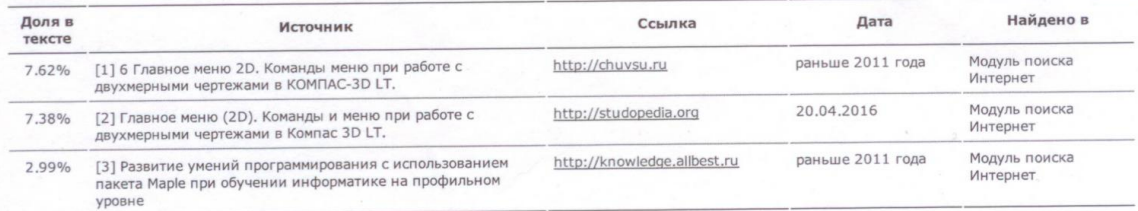

19/1 / U.A. Painblevais /

 $1/2$ 

# МИНИСТЕРСТВО ОБРАЗОВАНИЯ И НАУКИ РОССИЙСКОЙ ФЕДЕРАЦИИ

федеральное государственное бюджетное образовательное учреждение высшего образования **«КРАСНОЯРСКИЙ ГОСУДАРСТВЕННЫЙ ПЕДАГОГИЧЕСКИЙ УНИВЕРСИТЕТ** 

## им. В.П. АСТАФЬЕВА»

Институт математики, физики и информатики Выпускающая кафедра технологии и предпринимательства

# Новиков Александр Сергеевич ВЫПУСКНАЯ КВАЛИФИКАЦИОННАЯ РАБОТА Тема «Использование графического пакета «КОМПАС 3D» на уроках технологии»

Направление подготовки 44.03.01Педагогическое образование Профиль Технология

# ДОПУСКАЮ К ЗАЩИТЕ

Зав. кафедрой технологии и предпринимательства д.п.н., профессор И.В. Богомаз «\_\_\_\_» июня 2016 г.

Руководитель К.т.н., доцент кафедры технологии и предпринимательства И.А. Ратовская

Дата защиты « 30 » июня 2016

Обучающийся Новиков А.С. «\_\_» июня 2016\_\_\_\_\_\_\_\_\_\_ Оценка \_\_\_\_\_\_\_\_\_\_\_\_\_\_\_\_\_\_\_\_

Красноярск 2016

# **Оглавление**

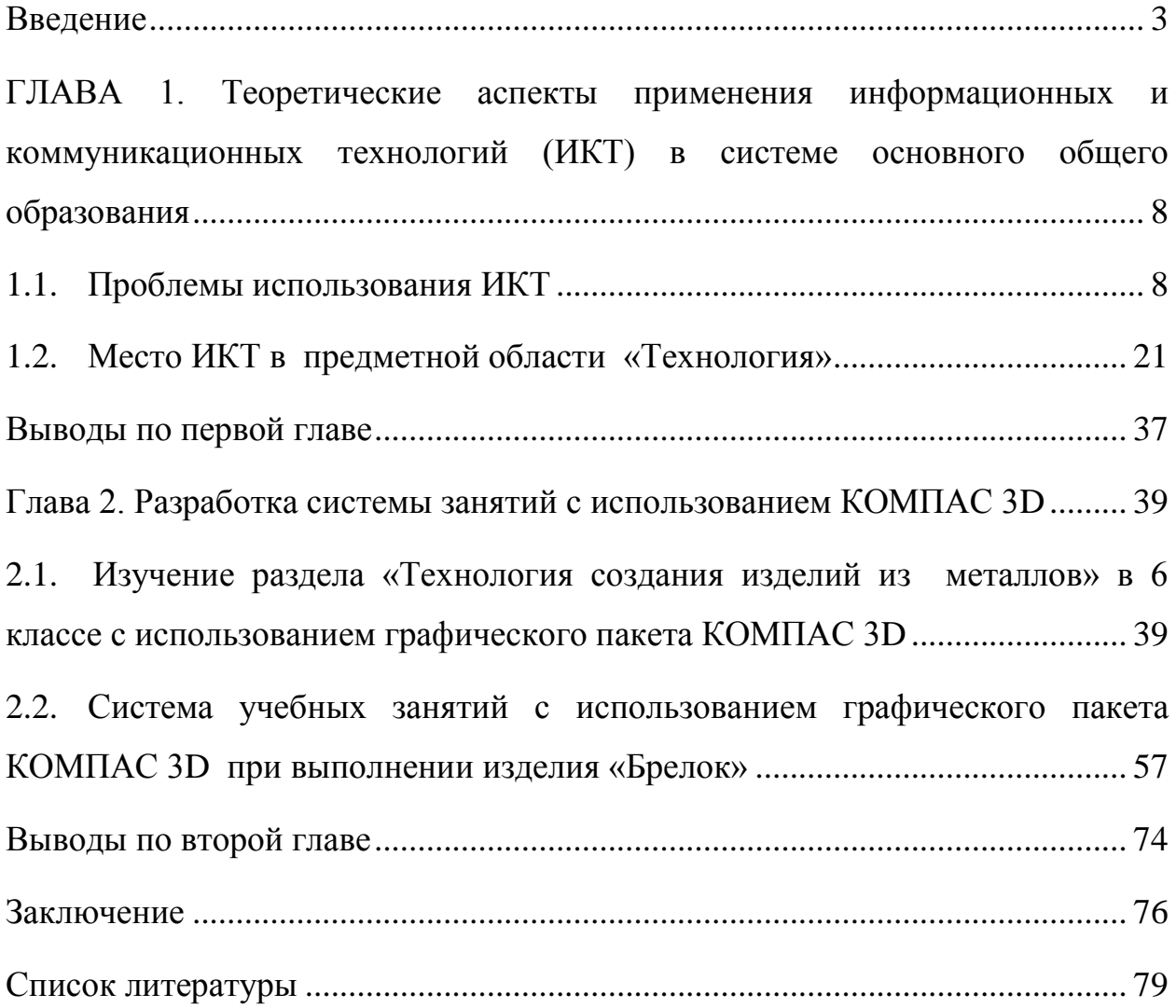

«Кто владеет информацией,

тот владеет миром»

Ротшильд старший

## **Введение**

<span id="page-5-0"></span>Актуальность работы. В конце XX века человечество вступило в стадию развития, которая получила название информационного. Возможности информационных технологий для человека становятся безграничными, способствуют эффективному решению инженернотехнических, экономических, и ряда других проблем. Грамотно и профессионально распорядиться сегодняшними техническими и информационными возможностями способны те, кто обладает необходимыми знаниями, позволяющими сориентироваться в новом информационном пространстве.

Происходящие в настоящее время преобразования в Российской Федерации, рост требований к инженерному образованию, высокие стандарты выполнения графических работ в технических вузах, интенсивные изменения, происходящие в школьном обучении, исчезновение такой важной дисциплины в школьной программе, как «Черчение» обусловили необходимость грамотного технологического образования и воспитания учащихся.

Введение информационных технологий в образовательный процесс современной школы совпадает с основными положениями Федерального государственного образовательного стандарта, становится одним из важнейших направлений повышения эффективности образования.

Информационные технологии на уроках – это обычно демонстрации фильмов, презентации учебного материала, контроль знаний.

Одним из наиболее подходящих способов, сокращающих затраты времени на изучение основ черчения в преподавании профильного предмета «Технология», – это применение графических пакетов, способствующих

активизации познавательного интереса школьников за счет большей наглядности, большей информативности, большей скорости машинного способа геометрического проектирования и конструирования изделий.

Изменение школьной программы привело к усложнению работы преподавателя технологии. Уже с пятого класса необходимо знакомить учеников с понятиями стандарта, с положениями и требованиями единой системы конструкторской документации, со стандартами выполнения и оформления чертежа изделия и сборочной единицы для того, чтобы грамотно подвести школьников к изучению непосредственно технологических процессов. При этом происходит серьезное сокращение учебного времени, выделяемого непосредственно на изучение технологии.

Актуальность данной работы заключается в разработке системы учебных занятий с использованием графического пакета «КОМПАС 3D».

Программа «КОМПАС 3D» разработана Петербургской фирмой АСКОН. «КОМПАС 3D» позволяет изучать курс технологии с одновременным изучением основ черчения, правил применения, определенных стандартами, типов линий, размеров форматов, значений масштабов, расположения и обозначения видов изделия на чертеже, применения разрезов, нанесения размеров и др. - основ, без которых учителю технологии работать практически невозможно, также как невозможно изучать дифференциальное исчисление, постоянно возвращаясь к правилам сложения и вычитания. Уроки технологии необходимо планировать таким образом, чтобы не отвлекаться бесконечно на правила выполнения и оформления чертежей, а использовать новейшие технологии для экономии времени и эффективного решения профессиональных задач.

Чертежно-графический редактор «КОМПАС 3D» предназначен для автоматизации проектно-конструкторских работ в различных отраслях деятельности. Он может успешно использоваться в машиностроении, архитектуре, строительстве, составлении планов и схем — везде, где необходимо разрабатывать и выпускать чертежную документацию.

В мире ежегодно разрабатывается множество разнообразных графических программ, позволяющих создавать чертежи и схемы для разнообразных отраслей промышленности, но только пакет «КОМПАС 3D» помогает инженеру создавать всю документацию в соответствии с требованиями общероссийских стандартов. В настоящее время пакет «КОМПАС 3D» приобретен ведущими странами, такими как Великобритания, а также европейскими странами. В настоящее время информационные технологии уже не преимущество, а необходимость.

Современные конструкторские бюро работают с использованием графических пакетов, таких как «AutoCAD», «КОМПАС 3D» и др. Основная задача, решаемая системой «КОМПАС 3D» — моделирование изделий с целью существенного сокращения периода проектирования и скорейшего их запуска в производство. Эти цели достигаются благодаря таким возможностям, как: - быстрое получение конструкторской и технологической документации, необходимой для выпуска изделий (сборочных чертежей, спецификаций, деталировок и т.д.); - передача геометрии изделий в расчетные пакеты; −передача геометрии в пакеты разработки управляющих программ для оборудования с ЧПУ.

Одной из проблем образования является определенная сложность сопровождения учебных материалов, их адаптации к потребностям обучаемых, к динамике развития областей знаний и новых технологий.

Графический пакет «КОМПАС 3D» обладает хорошим инструментарием, позволяющим проектировать изделия, существенно сокращая период разработки и скорейшего их запуска в производство.

Благодаря работе в программе «КОМПАС 3D» учащиеся могут развить пространственное воображение, логическое мышление, творческую активность. Кроме того, учащиеся в процессе работы приобретают знания по основам черчения, и приобретают умения и навыки создания электронного чертежа.

Поэтому в данной работе сделан акцент на вопросы применения информационного и программного обеспечения уроков технологии в средней школе на примере конструирования изделий в графическом пакете «КОМПАС 3D».

Особая ценность применения графического пакета «КОМПАС 3D» на уроках технологии состоит в том, что:

– повышается и стимулируется интерес учащихся к изучаемому предмету;

– активизируется мыслительная деятельность участников педагогического процесса и эффективность усвоения материала;

– моделируются и визуализируются процессы, сложные для демонстрации в реальности;

– обучение индивидуализируется и по темпу изучения материала и по типу восприятия информации отдельным учеником;

В результате исследования применения компьютера и специализированных программ в обучении были выявлены следующие проблемы:

– отсутствие информации о существовании графических пакетов;

– преподаватели технологии до настоящего времени не имели возможности изучать графические редакторы, не знакомы с прикладными программами;

– отсутствие методического обеспечения проведения занятий по технологии с использованием графических пакетов;

– сложность разграничения пространства кабинета технологии на компьютерную зону и производственную;

– высокая стоимость компьютерного оборудования;

– возможность использования кабинетов информатики;

– возможность использования бесплатных отечественных профессиональных графических программ «КОМПАС 3D»;

– необходимость повышения квалификации преподавательского состава в предметной области «Технология».

**Объект исследования:** информационные и коммуникационные технологии в системе основного общего образования.

**Предмет исследования:** процесс применения графического пакета «КОМПАС 3D» на уроках технологии

**Цель исследования:** разработка системы учебных занятий с использованием графического пакета «КОМПАС 3D» (на примере изготовления изделия «Брелок»).

# **Задачи:**

- 1. Выявить проблемы использования ИКТ на уроках технологии.
- 2. Рассмотреть особенности применения ИКТ на уроках технологии в 6-х классах.
- 3. Изучить возможности использования графического пакета «КОМПАС 3D» при изучении раздела «Технология создания изделий из металлов»
- 4. Разработать систему учебных занятий с использованием графического пакета «КОМПАС 3D» (на примере изготовления изделия «Брелок».)

### <span id="page-10-0"></span> $\Gamma$ **JABA** 1. Теоретические аспекты применения информационных и коммуникационных технологий (ИКТ) в системе основного общего образования

#### <span id="page-10-1"></span> $1.1.$ Проблемы использования ИКТ

Процесс обучения общеобразовательной  $\bf{B}$ школе это целенаправленное. последовательно изменяющееся взаимодействие преподавателя и учащихся, в ходе которого решаются задачи образования, обшего обучаемых  $[1]$ . воспитания  $\overline{M}$ развития Использование информационных и коммуникационных технологий воздействует на процесс восприятия учебного материала, в конечном счете, влияет на эффективность учебного процесса.

Информационная технология - процесс, использующий совокупность средств и методов сбора, обработки, хранения и передачи данных для получения информации нового качества о состоянии объекта, процесса или явления [2].

Современные информационные и коммуникационные технологии значительно расширили возможности представления учебной информации. Возможность применения мультимедийных форматов (компьютерной графики, звука в сочетании с современными средствами видеотехники) позволяет моделировать различные ситуации и среды, выводя занятия на качественно более высокий уровень.

Можно вылелить основные возможности использования информационных технологий в учебном процессе:

- работа с обучающими программами;

- выполнение математических вычислений;

- поиск информации:

- моделирование различных процессов.

 $\mathsf{R}$ 

Использование дополнительных технических средств, таких как мультимедийный проектор и интерактивная доска, могут дополнительно повысить уровень усвоения знаний учащимися при помощи визуализации информации.

Интерактивная доска – это сенсорный экран, подсоединенный к компьютеру, изображение с которого передается на доску при помощи мультимедийного проектора [3].

Мультимедийный проектор (видеопроектор) – техническое средство, предназначенное для проецирования различных изображений на большой экран с источника видеосигнала [3,4].

Мультимедийный проектор позволяет:

– пользоваться любыми компьютерными приложениями;

– использовать на занятиях обучающие видеофайлы;

– демонстрировать презентацию для аудитории;

– использовать материалы глобальной сети Интернет.

Применение проектора в учебной деятельности позволяет увеличить уровень наглядности учебного процесса.

Организация информационных процессов в рамках информационных образовательных технологий предполагает выделение таких базовых процессов, как передача, обработка, организация хранения и накопления данных, формализация и автоматизация знаний.

Совершенствование методов решения функциональных задач и способов организации информационных процессов приводит к совершенно новым информационным технологиям, среди которых применительно к обучению выделяют следующие:

– Компьютерные обучающие программы, включающие в себя графические пакеты, электронные учебники, тренажеры, лабораторные практикумы, тестовые системы.

- Обучающие системы на базе мультимедиа-технологий, построенные с использованием персональных компьютеров, видеотехники, накопителей на оптических дисках.

Компьютерная техника как объект изучения. Это направление не относится непосредственно к проблемам повышения эффективности образования. В то же время изначально появление компьютеров в сфере образования было связано именно с обучением основам вычислительной техники, а сейчас возможно применение графических программ, таких как «КОМПАС 3D» на уроках технологии в системе профессионального образования, а затем и общего.

Компьютер и графические пакеты рассматриваются как компонент образовательной системы, который не только способен внести коренные преобразования в само понимание категории «средство» применительно к процессу образования, но и существенно повлиять на все остальные компоненты той или иной локальной образовательной системы: цели, содержание, методы и организационные формы обучения, воспитания и развития, обучающихся в учебных заведениях любого уровня и профиля [5].

Компьютер — сложное техническое устройство. Его образовательнопедагогические возможности во многом предопределяются техническими факторами, теми реальными достижениями в научно-технической сфере, которые придают компьютеру определенные свойства и позволяют ему выполнять с должным эффектом, заданные функции, в том числе и функции, ориентированные на запросы системы образования [5].

За последние годы компьютеры и основанные на них информационные существенно изменились. Достаточно технологии динамичные  $\mathbf{M}$ существенные преобразования в элементной базе компьютеров привели не только к более широкому их использованию в образовательном процессе, но и к повышению надежности, точности и быстродействия их работы, расширению их функций от собственно вычислительных к более сложным, логическим, эвристическим, а в определенной мере творческим. Не

использовать эти технические, информационные и коммуникационные технологии в образовательных целях было бы недопустимым просчетом.

Известны многочисленные  $\boldsymbol{\mathrm{M}}$ вполне убедительные примеры, подтверждающие эффективность использования ИКТ на всех стадиях педагогического процесса:

на этапе предъявления учебной информации;

- на этапе усвоения учебного материала в процессе интерактивного взаимодействия с компьютером;

- на этапе повторения и закрепления усвоенных знаний (навыков, умений);

- на этапе промежуточного и итогового контроля и самоконтроля достигнутых результатов обучения;

- на этапе коррекции и самого процесса обучения, и его результатов путем совершенствования лозировки учебного материала.  $er$ классификации, систематизации.

Необходимо принять во внимание, что использование рационально составленных компьютерных обучающих программ с обязательным учетом не только специфики собственно содержательной информации, но и специфики психолого-педагогических закономерностей усвоения этой информации данным конкретным контингентом учащихся, позволяет индивидуализировать и дифференцировать процесс обучения, стимулировать познавательную активность и самостоятельность обучающихся. [6]

Информационные образовательные технологии лействительно являются эффективными, поскольку способствуют реализации известных дидактических принципов организации учебного процесса, наполняют деятельность учителя, преподавателя принципиально новым содержанием, позволяя им сосредоточиваться на своих главных — обучающей. воспитательной и развивающей — функциях.

Отличаясь высокой степенью интерактивности, информационные образовательные технологии способствуют созданию эффективной учебно-

познавательной среды, т.е. среды, используемой для решения различных дидактических задач. Главной особенностью данной среды является то, что она пригодна как для коллективной, так и для индивидуальной форм обучения и самообучения.

В сфере образования применяют базовые информационные технологии: технологии работы в текстовых редакторах; графические; технологии числовых расчетов.

В процессе изучения технологических курсов учащиеся 6-х классов учатся работать в профессиональных графических пакетах, создавая графические объекты, текстовые документы, схемы и объемные 3D модели, а также использовать архивные и библиотечные данные, существующие, например, в пакете «КОМПАС 3D», создавать электронные таблицы. Ученики узнают новые способы сбора информации и учатся пользоваться ими, расширять свой кругозор.

Использование информационных и коммуникационных технологий на занятиях повышает мотивацию учения и стимулирует познавательный интерес учащихся, усиливает эффективность самостоятельной работы. Графические специализированные программы открывают принципиально новые возможности в области изучения технологии с возможностью творческого развития учащегося. Может возникнуть такая ситуация, когда графические профессиональные программы станут основными инструментами дальнейшей профессиональной деятельности выпускника школы.

Графические пакеты являются средством повышения эффективности научно-исследовательской деятельности в образовании. Современные научные исследования, тем более исследования междисциплинарные, комплексные, уже не могут быть успешными без всестороннего информационного обеспечения. Такое обеспечение предполагает поиск источников наиболее актуальной информации, соответствующей современному уровню содержания образования, отбор и избирательную

оценку этой информации, ее хранение, обеспечивающее должный уровень классификации информации и свободу доступа к ней со стороны потребителей. потенциальных наконец, оперативное представление необходимой информации пользователю по его запросам.

При использовании ИКТ необходимо стремиться к реализации всех познавательного, морально-нравственного, потенциалов личности  $\sim$ творческого, коммуникативного и эстетического. Чтобы эти потенциалы высоком уровне, были реализованы на достаточно необходима пелагогическая компетентность в области владения информационно коммуникационными технологиями. Развитие этой компетентности надо начинать во время обучения будущих педагогов в вузах.

Изменение в ходе научно-технического прогресса основ современного производства, использование новых информационных технологий приведут к увеличению доли интеллектуального труда, творческой функции рабочего в труде, к его профессиональной мобильности и, естественно, вызывают преобразование системы универсальных учебных действий, которые должны получить учащиеся в школе.

Существует ряд причин.  $\Pi$ <sup>O</sup> которым тормозится внедрение Федеральной программы. Обусловлено это тем, что учащиеся, пользующиеся учебном информационными технологиями  $\, {\bf B}$ процессе, испытывают затруднения, не имея возможности воспользоваться опытом практикующих учителей в полном объеме. Как правило, педагоги, работающие по традиционной системе, очень редко обращаются к использованию информационно - коммуникационных технологий в процессе обучения, не отрицая, тем не менее, их несомненных достоинств. Не всегда готовы учителя менять сложившиеся стереотипы преподавания, в ряде случаев педагоги не могут подобрать материал для учащихся, который будет соответствовать их возрастным особенностям и т.д.

Применение ИКТ в процессе обучения в общеобразовательной школе, возможно на любом уроке. Например, уроки технологии формируют и развивают у школьников пространственное мышление, активизируют внимание, память, которые, наверняка развивались бы более интенсивно, если бы на занятиях применялись информационно - коммуникационные технологии.

Таким образом, можно сказать, что появление понятия «информационно - коммуникационная технология» связано с появлением и широким внедрением компьютеров в образовании. Информационные технологии подразумевают: программированное обучение, интеллектуальное обучение, экспертные системы, гипертекст и мультимедиа, микромиры, имитационное обучение, демонстрации. Эти частные методики применяются в зависимости от учебных целей и учебных ситуаций, когда в одних случаях необходимо глубже понять потребности учащегося, в других проанализировать знания в предметной области, в третьих - учет психологических принципов обучения [6].

Информационные образовательные технологии позволяют наполнить образовательный процесс, использованием новейших средств мультимедиа, включая гипертекстовые и гипермедиа-ссылки, графики, картинки, анимацию, фрагменты видеофильмов и звуковое сопровождение. Поэтому можно предположить, что использование информационных технологий в процессе обучения в средней школе будет способствовать активизации мышления, восприятия и познавательной активности учащихся.

Нельзя не отметить преимущества и недостатки информационных технологий.

Внедрение информационных технологий в образовательный процесс сегодня осложнено, в основном, тем, что преподаватели, а также учащиеся сталкиваются с проблемой временной «нестыковки», возникающей из-за различий между старшим и младшим поколениями в степени оперативности освоения информационного пространства. Кроме того, ученики в своем стремлении к изучению компьютерных (в том числе Интернет) и прочих

технологий больше ориентированы на развлекательную составляющую информационного процесса, нежели учебную.

Запрограммировать же «мозговые рецепторы» молодежи строго на учебную деятельность крайне проблематично. В тоже время сами педагоги по причине низкого уровня технических знаний, либо чрезмерного консерватизма применяют информационные технологии в учебном процессе в большей степени «из-под палки», нежели для подкрепления учебного материала, его визуализации [7].

Рассмотрим преимущества и недостатки использования информационных технологий в пространстве образовательного учреждения.

Преимущества:

1. Временная эффективность учебного процесса.

Возможность беспрецедентного возвращения в старый лекционный материал и оперативной подготовки нового путем электронных технологий, а не ручного труда дает дополнительное время на педагогическое творчество и педагогическое самообразование. Также большое значение имеет такая психологическая составляющая как отдых.

2. Повышение эффективности контроля качества процесса обучения. Через измерение уровней достижений учащихся и их последующего сопоставления с требованиями образовательных стандартов стало возможным определить потенциальные возможности обучающихся, а также квалификационного коэффициента преподавателя. Все это, в результате, дает полную картину эффективности или неэффективности образовательного процесса.

3. Формирование партнерских отношений между преподавателем и

учащимися.

Немаловажный фактор успешности образовательного процесса то, как сложатся взаимоотношения педагога и школьников. Установлению доверительных отношений способствуют применение новых методов в обучении, таких как эвристический и проблемный. Трудовая деятельность учащего и учащегося в обоих случаях нацелена на кооперирование, работу в группе, совместный поиск решения проблемы.

4. Возможность получения «качественного образования».

Уникальные технологические навыки, которые учащийся приобретает сегодня определенный гарант его профессиональной востребованности на рынке труда завтра.

Недостатки:

1. Негативное воздействие на организм и психику человека.

Чрезмерная работа за компьютером провоцирует развитие таких заболеваний как: гипертония, заболевание опорно-двигательного аппарата, устойчивая близорукость, ишемическая болезнь сердца, заболевание почек и мочеполовой системы, а также импотенция и фригидность. Среди психических заболеваний - депрессия [8].

2. Затушевывание личностного фактора, связанного с внутренним потенциалом преподавателя

Техническая компонента начинает превалировать над личностной составляющей в образовательном процессе. Внутренний потенциал преподавателя не может быть максимально задействован в учебном пространстве в связи с невозможностью конкурировать с всезнающей машиной, в чью «память» помещен весь опыт человеческой цивилизации.

3. Дополнительный доступ к информации, не имеющей отношения к учебному процессу. Подавляющее большинство учащихся, не достигших совершеннолетнего возраста, отдает свое явное предпочтение развлекательной, но не образовательной составляющей информационных технологий.

4. Отсутствие непосредственного контакта.

Если речь идет о дистанционном образовании, при котором учащийся частично или полностью отдален от преподавателя и/или учебных средств, и/или образовательных ресурсов. Ученик предоставлен сам себе, его образовательная деятельность не скооперирована. Педагогический процесс утрачивает воспитательную направленность как одну из основных компонент формирования полноценной личности.

Таким образом, разработка и переход к использованию информационных технологий в учебном процессе составляют сущность динамических процессов в образовании.

Преимущества и недостатки компьютерных обучающих систем.

К недостаткам можно отнести:

– недостаток необходимого комфорта при работе с ПК (жесткая привязанность к месту, рабочей позе и размеру экрана). В настоящее время этот недостаток компенсируется использованием портативных ПК и применением настольных плоских жидкокристаллических мониторов, но пока что распространению этих технологий препятствует их высокая цена;

– привязанность к неизменяемому размеру экрана вызывает неудовлетворенность эстетического порядка (впечатление от крупного изображения значительно сильнее и ярче, чем от стандартной 14-17 дюймовой картинки);

Этот недостаток частично компенсируется использованием проекционной техники, но из-за высокой стоимости она также не может стать массовой.

– восприятие текста с экрана не дает возможности охватить взглядом всю страницу полностью, а иногда - даже строку, и вынуждает при чтении постоянно передвигать экран вверх-вниз и вправо-влево;

– отрицательное воздействие на «взаимоотношения» человека с ПК может оказывать подсознательно воспринимаемый фактор техницизма, т. е. понимание того, что человек имеет дело с машиной, а не с изделием другого живого человека;

– несколько легковесное отношение к компьютерной продукции может вызывать понимание поразительной легкости процедур копирования и тиражирования компьютерной продукции.

К положительным качествам можно отнести:

– понимание документальности, точности фиксации изображаемых явлений; кажущаяся «досягаемость» первоисточников, вызывающая у зрителя своеобразный эффект личной причастности к изображаемому;

– практическую доступность культурно-художественной информации любого региона, и понимание своей собственной, личной причастности к глобальному общечеловеческому художественному наследию;

– удобство манипулирования изображениями, возможность их перегруппировки, произвольной компоновки и технического редактирования.

Несомненно, перечисленные проблемы оказывают различное влияние на разных людей в зависимости от их индивидуально-физиологических и личностных качеств. Учет этих качеств осложняется тем, что многие аспекты работы человека с ПК не получили достаточного научного рассмотрения.

Одной из немаловажных для работы с ПК психологических проблем является проблема возрастов. Дело в том, что чаще всего люди старшего поколения более осторожно относятся к процессу компьютеризации, нежели молодежь. Это можно объяснить тем, что у взрослых людей к определенному возрасту формируются привычные методы и формы работы, которые они не захотят, а часто - и не могут кардинально менять.

Стремительное развитие общества, совершенствование технологий, вызывает необходимость адекватного использования новых возможностей. С увеличением количества компьютеров в школах возрастает их роль как эффективного средства повышения результативности обучения, в том числе и по технологии. Применение компьютера позволяет повысить интеллектуальный уровень и облегчает решение практических задач. Он может быть использован как информационная система, помогающая решать технологические, конструкторские, экономические, экологические вопросы, представляя материал в более наглядном, доступном для восприятия виде.

Вышеназванные преимущества позволяют эффективно решить проблему мотивации учащихся, т.к. уроки с использованием красочных иллюстраций и различных мультимедийных объектов (звук, видео) и т.д. привлекут внимание даже самого равнодушного ученика[9].

Сфера применения современных технологий очень разнообразна.

1. Использование мультимедийных средств на уроке технологии.

Здесь компьютер используется в качестве средства визуализации материалов урока. Для работы на уроке учителю и ученикам достаточно уметь работать в пакете программ MicrosoftOffice. На уроке, как правило, практикуются выступления учителя или учеников с использованием компьютера, проектора, звуковых колонок, в последнее время к ним добавилась интерактивная доска. Чаще всего для выступления используют MicrosoftPowerPoint в качестве программной оболочки, в которой создается мультимедийная презентация. В зависимости от выступления преподаватель или учащийся могут включать в свою презентацию (мультимедийный проект) текстовые или графические фрагменты, анимацию, видеофильмы, а также музыкальное или голосовое сопровождение. Презентация может быть построена таким образом, чтобы наиболее оптимально решать поставленные на уроке задачи.

2. Использование тестовых оболочек.

Информационно-коммуникационные технологии играют серьезную роль в изменении системы контроля знаний учащихся. Новые системы контроля знаний на базе ИКТ (тестовые программы «MyTest X» «RichTest» «Конструктор тестов» тесты в программе PowerPoint и другие) характеризуются оперативностью, регулярностью, создают широкие возможности для дифференциации (создание индивидуальных заданий, отличающихся уровнем сложности, темпом выполнения), обобщения результатов и накопления материалов, позволяющих оценивать личностную динамику ученика. Кроме того, они позволяют совмещать процедуры контроля и тренинга. Еще один важный момент связан с возможностями смещения акцентов с внешней оценки на самооценку и самоконтроль ученика. Система контроля знаний на базе информационных технологий

психологически более комфортна и для учителя, и для ученика. Для ученика она в значительной мере является бесстрессовой, поскольку создается возможность работы в индивидуальном режиме, наедине с компьютером, что исключает в значительной мере фактор тревожности, связанный с непосредственным взаимодействием с учителем. А учителя она избавляет от рутинной работы, тем самым, экономя его силы и высвобождая время для творческой деятельности.

3. Использование современных компьютерных программ в обучении.

Особенностью этого вида информационных технологий является проведение уроков технологии с работой всех учащихся на компьютерах под руководством учителя.

Например, уроки домашней экономики в 8-х классах эффективнее проводить с использованием табличного редактора MicrosoftExcel, при помощи которого составляется бюджет семьи. Пакет MicrosoftOffice, обладающий широким спектром инструментов для передачи, сохранения и обработки информации, дает возможность развития коммуникативных умений учащихся. Если в 5, 6 классе используются текстовый процессор Word, графический редактор Paint и Калькулятор, то в 7-9-х классах используются и другие программы: Excel, PowerPoint, Publisher. При данных видах работы формируются такие умения и навыки, как излагать мысли в письменном виде представлять информацию в виде графика, схемы, написать конспект, доклад, располагать рационально текст на бумаге, отформатировать правильно текст электронного документа.

4. Самостоятельная работа обучающихся по поиску информации.

Использование ресурсов и услуг Интернета значительно расширяет возможности и учителя и ученика во всех видах деятельности. Изучение теоретической части многих тем образовательной области «Технология» предусматривает поиск дополнительных сведений. Начиная с 5 класса, учащиеся получают задания по поиску дополнительной, занимательной информации. Во время поиска формируются коммуникационные умения и навыки самостоятельной работы с использованием средств ИКТ: искать информацию в компьютерной базе данных, в электронном документе, в локальной сети школы, в Интернете с использованием поисковых систем. Необходимо научить ребенка отбирать нужную информацию, анализировать, систематизировать и применить на практике полученный материал. Обучаясь в школе, ребенок должен научиться затрачивать минимум времени и средств на поиск информации в сети, что в будущем благоприятно отразится на его профессиональной деятельности и пригодится в быту [9].

Основные проблемы, с которыми сталкивается учитель технологии следующие:

– Компьютеры не могут находиться в одном помещении со столярным и слесарным оборудованием. Поэтому приходится, если работать с компьютерами, то целый урок, значит, на практическую часть занятия остается достаточно мало времени.

– Работа c информационными технологиями происходит во внеурочное время.

– Неудобство использования переносной мультимедийной техники.

## <span id="page-23-0"></span>**1.2. Место ИКТ в предметной области «Технология»**

Рассматривая возможность внедрения информационных и коммуникационных технологий в предметную область «Технология» в 6-х классах необходимо проанализировать возможности подростков, их физиологические и психологические особенности.

Подростковый возраст обычно называют переходным возрастом, так как у ребенка в этот период происходит переход от детства к юности. У учащихся этого возраста как бы переплетаются черты детства и черты, во многом присущие юности, но еще находящиеся в стадии становления и развития. Подростка иной раз характеризуют как полуребенка и полувзрослого. Как полувзрослый, он ощущает быстрый рост физических сил и духовных потребностей; как полуребенок, он еще ограничен своими

возможностями и опытом, чтобы удовлетворить все возникающие запросы и потребности.

Приближение подростков к взрослому состоянию отчетливо проявляются в тех своеобразных чертах физического и духовного развития, которые отличают их от младших школьников. Прежде всего, по - другому протекает физическое развитие средних школьников. В детском возрасте этот процесс носит более и менее спокойный и равномерный характер. В противоположность этому физическое развитие подростков характеризуется большой интенсивностью, неравномерностью и значительными осложнениями, связанными с началом полового созревания. В этом смысле в физическом развитии подростков можно выделить три стадии: стадию, предшествующую половому созреванию, стадию полового созревания и стадию половой зрелости. На первой стадии отменяется усиление активности гипофиза и щитовидной железы. Это стимулирует физический рост и способствует усилению обменных процессов в организме. Однако физическое развитие происходит непропорционально: конечности растут быстрее, развитие же туловища несколько отстает. Внешне это проявляется в том, что у подростков руки и ноги кажутся несколько удлиненными, а движения их отличаются угловатостью и некоторой неуклюжестью. Вместе с тем отмечается неравномерность в процессе самого роста средних школьников: в отдельные периоды он то замедляется, то происходит слишком интенсивно. Этот процесс сопровождается окостенением скелета и уменьшением хрящевого вещества. Одновременно с этим развиваются мышечные ткани и, в частности, более тонкие волокна, что вместе с упрочением скелета придает подросткам большую физическую силу [25].

Некоторые диспропорции наблюдаются также в развитии сердечнососудистой системы. Сердце растет быстрее, развитие же сосудов несколько отстает, что ведет к недостатку в притоке крови к отдельным органам и системам, к повышению кровяного давления и связанным с этим головным болям. Подростки отличаются большой подвижностью, повышенной

резвостью, стремлением к деятельности и практическому приложению своих сил в труде, в поднятии тяжестей, в физических соревнованиях, а мальчики и в потасовках друг с другом. Но и мышцы, и кровеносная система еще недостаточно окрепли, поэтому подростки быстро устают, не в состоянии переносить длительное физическое напряжение, а чрезмерные физические нагрузки (например, прыжки в длину и высоту, перепрыгивание канав и других препятствий) нередко приводят к физическим травмам. Вот почему правильное дозирование физических нагрузок составляет важную задачу при организации практической деятельности подростков [10].

Развитие мозга, дальнейшее структурное формирование нервных клеток и ассоциативных волокон создают предпосылки для совершенствования познавательной деятельности подростков. Поступление же в кровь гормонов, вырабатываемых органами внутренней секреции, вызывает то повышение, то понижение жизненного тонуса, то подъем, то упадок работоспособности и энергии, а также сопровождается чередованием то хорошего настроения, то ухода во внутренние переживания, то жизнерадостности, то пассивности. В периоды понижения настроения и упадка энергии у подростков может появляться раздражительность, равнодушное отношение к учению, ссоры с товарищами и конфликты с друзьями, а также многие недоразумения в отношениях с учителями и взрослыми. Но и периоды подъема энергии и активности подростков приносят немало беспокойств. Нередко они сопровождаются озорством, шалостями, стремлением показать свое физическое и моральное превосходство. Именно в такие периоды отдельные подростки проявляют «ложный героизм»: дети тайком уходят из дома и устраивают в лесу «партизанские лагеря», организуют самовольные «путешествия» в другие города и т.д. Указанные «срывы» в поведении как раз и говорят о полудетскости и полу-взрослости подростков, о недостаточном умении серьезно подходить к обдумыванию своих действий и поступков. Все это, безусловно, осложняет воспитание. Поэтому следует всячески щадить нервную систему подростков, проявлять особую чуткость и оказывать помощь в учебе в периоды снижения успеваемости с тем, чтобы случайной двойкой не убить охоты к учению [10].

Для подростков характерны значительные сдвиги в мышлении, в познавательной деятельности. В отличие от младших школьников они уже не удовлетворяются внешним восприятием изучаемых предметов и явлений, а стремятся понять их сущность, существующие в них причинно-следственные связи. Стремясь к постижению глубинных причин изучаемых явлений, они задают много вопросов при изучении нового материала, требуют от учителя большей аргументации выдвигаемых положений и убедительного доказательства. На этой основе у них развивается абстрактное (понятийное) мышление и логическая память. Закономерный характер этой особенности их мышления и памяти проявляется только при соответствующей организации познавательной деятельности. Поэтому весьма важно обращать внимание на придание процессу обучения проблемного характера, учить подростков самим находить и формулировать проблемы, вырабатывать у них аналитикосинтетические умения, способность к теоретическим обобщениям. Не менее существенной задачей является развитие навыков самостоятельной учебной работы, формирование умения работать с учебником, проявлять самостоятельность и творческий подход при выполнении домашних заданий.

Особое значение в организации учебной работы подростков имеет внутреннее стимулирование их познавательной деятельности, т.е. развитие у них познавательных потребностей, интересов и мотивов учения. Следует иметь в виду, что стимулы не возникают сами по себе. Они формируются только тогда, когда учитель обращает внимание на эту сторону работы, о чем уже шла речь в главе о сущности и закономерностях воспитания.

Иным, чем в младших классах, должен быть процесс нравственного воспитания. Подростки тяготятся, если их поведение определяется внешним регулированием. Они охотнее соблюдают правила поведения, если эти правила хорошо осознаются ими и выступают как их собственные моральные принципы. Вот почему глубокое разъяснение моральных норм и правил и формирование у подростков нравственных взглядов и убеждений должно составлять существенную особенность нравственного воспитания.

Весьма рельефными представляются личностные особенности подростков, связанные с их положением в коллективе сверстников, с отношением к учителям и взрослым, а также к самим себе. Подростки, как правило, отличаются коллективизмом, их привлекают общие интересы и совместная деятельность, хотя в периоды спада настроения и ухода во внутренние переживания у них замечается и некоторое стремление к обособлению.

Существенной возрастной чертой их в этом отношении является стремление к утверждению своего достоинства и престижа среди товарищей. Основные пути к этому - хорошая учеба, общественная активность, проявление способностей в тех или иных видах деятельности, внешнее обаяние и т.д. Если же тот или иной подросток не добивается достойного места в коллективе, он тяжело переживает свое положение. Вполне понятно, что учителям следует внимательно изучать взаимоотношения учащихся со своими товарищами и помогать им закреплять свой престиж в коллективе.

Положение подростка в коллективе сказывается на его отношениях с учителями и взрослыми. Замечено, что в тех случаях, когда создается конфликтная ситуация и нужно сделать выбор между мнением учителя и мнением класса, подросток чаще всего придерживается мнения сверстников. Поэтому при разрешении острых вопросов учителю следует быть весьма осмотрительным и стремиться опираться на мнение коллектива учащихся.

Возрастающие интеллектуальные способности, общий духовный рост и расширение межличностных связей стимулируют развитие самосознания подростков, возбуждают мечты о своем призвании и будущем. Подростки сопоставляют себя со сверстниками, оценивают свои достоинства и недостатки. Но если о недочетах других они судят строго, то по отношению к

себе они менее взыскательны. Это обусловливает необходимость развития у них самокритичности и побуждения к самовоспитанию [10].

Средний школьный возраст (подростковый) охватывает детей в возрасте от 12 до 15 лет (5 – 8 классы). Средний школьный возраст характеризуется интенсивным ростом и увеличением размеров тела. Наиболее интенсивный темп роста мальчиков происходит в 13-14 лет, когда длина тела прибавляет за год на 7-9 см. А у девочек происходит интенсивное увеличение роста в 11-12 лет, в среднем на 7 см. Масса тела прибавляется ежегодно на 3-5 кг, длина тела в среднем на 4-6 см [24].

В подростковом возрасте быстро растут длинные трубчатые кости верхних и нижних конечностей, ускоряется рост в высоту позвонков. Позвоночный столб подростка очень подвижен. Чрезмерные мышечные нагрузки, ускоряя процесс окостенения, могут замедлять рост трубчатых костей в длину.

В этом возрасте быстрыми темпами развивается и мышечная система. С 13 лет отмечается резкий скачок в увеличении общей массы мышц, главным образом за счет увеличения толщины мышечных волокон. Мышечная масса особенно интенсивно нарастает у мальчиков в 13-14 лет, а у девочек – в 11-12 лет.

Наблюдаются существенные различия в сроках полового созревания девочек и мальчиков. Процесс полового созревания у девочек наступает обычно на 1-2 года раньше мальчиков. В одном классе обучаются школьники с разной степенью полового созревания, а, следовательно, и с разными функциональными и адаптационными возможностями. Поэтому в подростковом возрасте приобретает особую актуальность проблема индивидуального обучения в условиях коллективных форм воспитания.

Адаптационные возможности системы кровообращения у детей 12-15 лет при мышечной деятельности значительно меньше, чем в юношеском возрасте. Их система кровообращения реагирует на нагрузки менее

экономично. Полного морфологического и функционального совершенства сердце достигает лишь к 20 годам. [11]

Возрастной период от 10 до 15 лет характеризуется достижением максимального развития большинства физических качеств - гибкости, быстроты, ловкости, силы, скоростно-силовых возможностей, а также большими изменениями выносливости [12].

С 10 до 15 лет в центральной нервной системе (ЦНС) подростка увеличивается скорость протекания нервных процессов (лабильность нервной ткани) и повышается подвижность нервных процессов, скорость смены процессов возбуждения и торможения. Это способствует повышению скорости переработки информации в коре больших полушарий. К 12 годам заметно укорачивается время простой двигательной реакции, а к 14 годам время сложной реакции с выбором[12].

Возраст 11-14 лет является сенситивным для развития скоростносиловых возможностей. В том периоде имеется наибольший прирост прыгучести, резкости ударов и бросков.

Позже других качеств развивается выносливость к длительной циклической работе умеренной мощности. Сенситивный период ее развития приходится на возраст 15-20 лет.

Рассматривая использование ИКТ в предметной области «Технология» в 6-х классах необходимо проанализировать, что формирует изучение предметной области «Технология»:

– развитие инновационной творческой деятельности обучающихся в процессе решения прикладных учебных задач;

– активное использование знаний, полученных при изучении других учебных предметов, и сформированных универсальных учебных действий;

– совершенствование умений выполнения учебно-исследовательской и проектной деятельности;

Предметные результаты изучения предметной области «Технология» должны отражать:

– Осознание роли техники и технологий для прогрессивного развития общества; сущности технологической культуры и культуры труда;

– Овладение методами учебно-исследовательской и проектной деятельности, решения творческих задач, моделирования, конструирования и эстетического оформления изделий, обеспечения сохранности продуктов труда;

– Овладение средствами и формами графического отображения объектов или процессов, правилами выполнения графической документации;

– Формирование умений устанавливать взаимосвязь знаний по разным учебным предметам для решения прикладных учебных задач;

Развитие умений применять технологии представления, преобразования и использования информации, оценивать возможности и области применения средств и инструментов ИКТ в современном производстве или сфере обслуживания;

– Формирование представлений о мире профессий, связанных с изучаемыми технологиями, их востребованности на рынке труда [13].

Кроме изучения технологий обработки древесины и металла учащиеся знакомятся с обработкой информации [Технология: учеб. Для 5-х кл. общеобразовательных учреждений: вариант для мальчиков/ В.Д Симоненко, А.Т.Тищенко, П.С.Самородский ; под ред. В.Д Симоненко.-4-ое изд.-М.: Просвещение, 2008.-176с.: ил.с.140] .

«Информация - это различные сведения об окружающем мире, которые воспринимает человек или устройства, а также сам процесс получения или передачи этих сведений». Передача информации возможна от человека к человеку, посредством речи, текста, мимику, жесты и условные звуки (Азбука Морзе) и др., так и с помощью компьютера, телефона (телефоны, теперь смартфоны, что в переводе с английского – умный или «продвинутый» телефон). Технологии, в которых продуктом переработки служат чертежи, рисунки, фотографии, вычисления, называют информационными технологиями. Такие технологии с помощью

специальных программ, называемых графическими редакторами, заложены в компьютеры.

В учебниках по технологии под ред. В.Д.Симоненко для изучения предложен графический редактор Paint, разработанный фирмой Microsoft. Этот скромный редактор предназначен для создания рисунков, плакатов, объявлений, а также для преобразования готовых рисунков и обрезки фотографий. Графический редактор Paint позволяет создавать простые геометрические образы и примитивы. Для учащихся 5-х классов- это замечательный редактор, позволяет создавать рисунки и эскизы простых изображений. Но, к сожалению, создать чертеж в этой программе будет очень сложно, поскольку чертеж - это документ, содержащий необходимую и достаточную информацию для изготовления изделия и контроля всех параметров [26].

Использование ИКТ в школьном и вузовском образовании привело к появлению специальных пакетов прикладных программ для автоматизации проектно-конструкторских работ. В настоящее время трудно представить себе предприятия, на которых не применяли бы системы автоматизированного проектирования (САПР). Как показывает практика, переход к массовому применению компьютерных технологий приводит к резкому уменьшению временных, материальных и человеческих ресурсов.

Для выполнения чертежных работ в России применяется современная система автоматизированного проектирования «КОМПАС 3D».

Основная задача, решаемая системой «КОМПАС 3D» моделирование изделий с целью существенного сокращения периода проектирования и скорейшего их запуска в производство.

Эти цели достигаются благодаря возможностям:

быстрого получения конструкторской и технологической документации, необходимой для выпуска изделий (сборочных чертежей, спецификаций, деталировок и т.д.);

− передачи геометрии изделий в расчетные пакеты;

- передачи геометрии в пакеты разработки управляющих программ для оборудования с ЧПУ;

- создания дополнительных изображений изделий (например, для составления каталогов, создания иллюстраций к технической документации и т.д.) [14].

Основные компоненты «КОМПАС 3D»:

- Система трехмерного моделирования

Предназначена для создания трехмерных ассоциативных моделей отдельных деталей и сборочных единиц, содержащих как оригинальные, так стандартизованные конструктивные элементы. Параметрическая И технология позволяет быстро получать модели типовых изделий на основе однажды спроектированного прототипа.

Многочисленные сервисные функции облегчают решение вспомогательных задач проектирования и обслуживания производства.

- Чертежно-графический редактор (КОМПАС-График) предназначен для автоматизации проектно-конструкторских работ в различных отраслях деятельности. Он может успешно использоваться в машиностроении, архитектуре, строительстве, составлении планов и схем - везде, где необходимо разрабатывать и выпускать чертежную документацию.

- Модуль проектирования спецификаций

Используется совместно с системой трехмерного моделирования и/или чертежно - графическим редактором. Модуль позволяет выпускать разнообразные спецификации, ведомости и прочие табличные документы. Документ-спецификация может быть ассоциативно связан со сборочным чертежом (одним или несколькими его листами) и трехмерной моделью сборки.

- Текстовый редактор

Предназначен разработки текстовой ЛЛЯ различного рола документации. Возможно как стандартное, так и произвольное оформление документов [15].

 $30<sub>o</sub>$ 

«КОМПАС 3D» – это не просто графический редактор, а средство автоматизации конструкторских работ в машиностроении, в архитектуре, строительстве и т.д. Результатом работы системы является создание, редактирование и выдача на принтер или плоттер чертежей, графиков, различных схем и подобных изображений. В последнее время «КОМПАС 3D» получил широкое распространение, что само по себе говорит о его удобстве, массе возможностей и перспективах дальнейшего развития.

Навыки и умения использования графических пакетов можно закладывать в школе на уроках технологии.

Работа на компьютерах в системе «КОМПАС 3D» на уроках технологии чередуется с работой на бумаге: когда учитель дает основные базовые сведения, тонкости учебного материала (лекции). После усвоения теории ученики переходят к машинам. Интенсивное использование персонального компьютера (ПК) и безбумажной технологии как инструмента учебной работы учащихся дает возможность более эффективно усваивать новый материал, разнообразить урок, сделать его более занимательным и содержательным. В результате этого компьютер из технического средства, используемого на немногих уроках информатики превратился в рабочий инструмент, позволяющий во многом избавить ученика и учителя от рутинной работы и высвободить время для более творческой [16].

Такие уроки повышают общеобразовательную подготовку и уровень информационной культуры учащихся, достаточные для творческой деятельности в дальнейшем, так как умение наглядно представлять информацию, использование готовых программных средств на традиционных рабочих местах, оснащенных РС, становится обязательной частью современного общества. Опыт за рубежом и у нас показывает, что наиболее активно применяют компьютеры рядовые служащие, инженернотехнические работники, для которых компьютер, оснащенный всеми необходимыми программами, стал, наряду с телефоном, неотъемлемой частью оборудования рабочего места.

Технологическое обучение предполагает и повышение графической грамотности. На обучение построения изображений деталей и изделий отводится по несколько часов в 5, 6 и 7 классах. И если в 5 классе создание эскизов и технических рисунков встречается многими учащимися с воодушевлением и желанием участвовать в работе, то в 6-7 классах с усложнением заданий и повышением требований (соответствие требованиям единой системы конструкторской документации - ЕСКД) вызывает определённые трудности у учащихся и, как следствие, отсутствие стремления выполнять задания учителя. Помочь в этой ситуации может использование информационных технологий, так как использование графических пакетов для выполнения нудной и скучной работы, как правило, вызывает воодушевление у учащихся.

Уникальные функции составления конструкторской ДЛЯ  $\overline{M}$ технологической документации на основании уже имеющейся модели, а также возможность выпуска различных спецификаций, ведомостей и характеристик модели практически в любом распространенном формате, от электронных таблиц, текстовых документов - до набора инструкций для производственных роботов, ставит программный комплекс «КОМПАС 3D» на почетное место среди приоритетов и предпочтений конструкторов большинства производственных предприятий. И все это благодаря не только наличию собственного расчетного математического ядра, параметрических технологий и полной интеграции со всеми популярными CAD/CAM/CAE системами, но и постоянной модернизации пользовательского интерфейса, внедрению новейших программных блоков, призванных оптимизировать и упростить работу клиентов и «фишке» комплекса - мощному модулю проектирования различных спецификаций[1].

В соответствии с требованиями «Государственного стандарта..» учащиеся должны развить способность учиться, развивая собственные универсальные учебные действия (УУД).

В широком значении термин УУД означает умение учиться, т.е. способность субъекта к саморазвитию и самосовершенствованию путем сознательного и активного присвоения нового социального опыта.

Концепция учебных лействий универсальных рассматривает компетентность как «знание в действии», способность использовать на практике полученные знания и навыки [21].

Образовательная область «Технология», никакой другой как предмет, выполняет системообразующую функцию формирования универсальных учебных действий и объединяет все, что делается в отдельных учебных предметах в этом направлении. Именно на уроках выдвигают и обосновывают идеи, технологии учащиеся моделируют. конструируют, выполняют экономические расчеты, подбирают необходимые материалы, инструменты и определяют технологические этапы изготовления того или иного изделия, актуализируя и применяя на практике знания по предметам. Эти учебные действия заложены, МНОГИМ другим структурированы хорошо прописаны концепции  $\overline{M}$  $\overline{B}$ ныне действующих программ ОО «Технология» и проверены многолетней практикой [22].

Во время выполнения практических и проектных работ, учащиеся осваивают универсальные учебные действия (познавательные, регулятивные, коммуникативные):

- целеполагание как постановка учебной задачи на основе соотнесения того, что уже известно и усвоено учащимся, и того, что еще неизвестно;

- планирование - определение последовательности промежуточных нелей  $\mathbf{c}$ учетом конечного результата; составление плана  $\mathbf{M}$ последовательности действий;

организация рабочего места  $\overline{M}$ обеспечение необходимых условий работы (освещение, уровень шума и т.д.)

- обеспечение безопасных условий работы;

- контроль качества выполненной работы;
– создание и использование необходимых для выполнения работы графических изображений;

– поиск, обработка и использование информации из различных источников необходимой для выполнения работы;

– бережное отношение к используемым материалам и затрачиваемой энергии при создании изделий, поиску путей использования отходов и бережного отношения к природе;

– бережное отношение к здоровью;

– доброжелательное отношение и уважение к людям, умение вести конструктивный диалог, умение достигать взаимопонимания [23].

Овладение этими универсальными учебными действиями характеризует уровень технологической культуры школьника.

Важнейшей стратегической задачей образования явился переход от парадигмы преподавания (передачи информации) к парадигме научения (передаче компетенций – потенциала к действию). Отечественное образование определяет основную задачу на современном этапе - подготовку компетентной личности, не просто накапливающей знания, а способной к использованию знаний и умений в конкретных условиях, способности выбирать оптимальные и эффективные решения.

В образовательной области «Технология» следует определить необходимое и достаточное число связанных между собой реальных изучаемых объектов, формируемых при этом знаний, умений, навыков и способов деятельности, составляющих содержание определѐнных компетенции. Проектируемое на такой основе образование сможет обеспечивать как предметное, так и целостное компетентностное образование.

Изучение графических пакетов ориентировано на формирование у учащихся, следующих компетенций:

Общекультурных (ОК):

– владеть культурой мышления, способностью к обобщению, анализу,

восприятию информации, постановке цели и выбору путей еѐ достижения;

– уметь логически верно, аргументировано и ясно оформлять устную и письменную речь;

Профессиональных (ПК):

– способностью использовать воображение, мыслить творчески;

– способностью понимать сущность и значение информации в развитии современного информационного общества;

– владеть основными методами, способами и средствами хранения,

переработки информации, навыками работы с компьютером как средством управлением информацией;

– способностью работать графическими пакетами.

Основными задачами в обучении использования графических пакетов на уроке технологии, являются:

– анализировать поставленную задачу;

– развивать пространственное воображение;

– развивать логическое мышление;

– анализировать известные конструктивные решения, которые возможно использовать при решении поставленных задач;

– выбирать наиболее рациональный путь решения поставленной задачи.[15]

Согласно изложениям требований ФГОС ВПО к формированию компетенций каждый ученик в области компьютерной графики должен:

знать:

– методы наглядного изображения и проектирования;

– основные законы формирования, построения и взаимного расположения объектов, необходимые для выполнения и чтения чертежей зданий и сооружений, создания объектов различной сложности;

уметь:

– использовать современные информационные средства для решения задач автоматизации чертежно-графических работ в области образовательных технологий;

– воспринимать оптимальные соотношения частей и целого на основе графических моделей практически реализуемых в виде чертежей конкретных пространственных объектов;

владеть:

– графическими способами построения.

– методами и приемами работы с современными интерактивными графическими программами. [13]

Важнейшей задачей предметной области «Технология» является создание системы формирования мотивации учения на уроках и во внеклассной работе, формирование положительной мотивации обучения, конструирование мотивационного процесса.

#### **Выводы по первой главе**

ХХI век - век информационных технологий, технологий, без которых не может обойтись ни одна отрасль народного хозяйства, в том числе и образование. Основой информационных технологий является компьютер, инструмент, позволяющий на основе программного обеспечения работать с различной информацией.

Введение информационных технологий в образовательный процесс современной школы совпадает с основными положениями Федерального государственного образовательного стандарта, становится одним из важнейших направлений повышения эффективности образования.

Можно выделить основные возможности использования информационных технологий в учебном процессе:

– работа с обучающими программами;

– выполнение математических вычислений;

– поиск информации;

– моделирование различных процессов;

– контроль знаний.

В результате исследования применения компьютера и специализированных программ в обучении были выявлены следующие проблемы:

– отсутствие информации о существовании графических пакетов;

– преподаватели технологии до настоящего времени не имели возможности изучать графические редакторы, не знакомы с прикладными программами;

– отсутствие методического обеспечения проведения занятий по технологии с использованием графических пакетов;

– сложность разграничения пространства кабинета технологии на компьютерную зону и производственную;

– высокая стоимость компьютерного оборудования;

– необходимость использования кабинетов информатики;

– возможность использования бесплатных отечественных профессиональных графических программ «КОМПАС 3D»;

– необходимость повышения квалификации преподавательского состава в предметной области «Технология».

Стремительное развитие общества, совершенствование технологий, вызывает необходимость адекватного использования новых возможностей. С увеличением количества компьютеров в школах возрастает их роль как эффективного средства повышения результативности обучения, в том числе и по технологии. Применение компьютера позволяет повысить интеллектуальный уровень и облегчает решение практических задач. Он может быть использован как информационная система, помогающая решать технологические, конструкторские, экономические, экологические вопросы, представляя материал в более наглядном, доступном для восприятия виде.

# **Глава 2. Разработка системы занятий с использованием КОМПАС 3D**

## **2.1. Изучение раздела «Технология создания изделий из металлов» в 6 классе с использованием графического пакета КОМПАС 3D**

Основной целью изучения раздела «Технология создания изделий из металлов» в 6-х классах является овладение необходимыми базовыми приемами ручного и механизированного труда с использованием различной в быту техники, необходимой в обыденной жизни и будущей профессиональной деятельности.

В результате изучения раздела «Технология создания изделий из металлов» ученик должен:

*–* обладать знаниями о назначении и устройстве токарно-винторезного и горизонтально-фрезерного станков; назначение резьбового соединения; соблюдение правил безопасной работы;

*–* уметь работать на токарно-винторезном и горизонтально-фрезерном станках; разработать операционной карты на точение детали вращения;

*–* использовать приобретенные знания и умения в практической деятельности и повседневной жизни для изготовления и ремонта изделий из конструкционных и поделочных материалов.

Для изучения курса «Технология создания изделий из металлов» выделено 20ч в 6-х классах. Учащиеся должны познакомиться со свойствами черных и цветных металлов, с сортовым прокатом, с изготовлением изделий из сортового проката, с измерением размеров деталей с помощью штангенциркуля. Они должны научиться резанию металла слесарной ножовкой, с рубкой металла, с опиливанием заготовок из сортового проката и отделкой изделий.

Цели и задачи изучения раздела «Технология создания изделий из металлов»:

– совершенствование практических умений и навыков учащихся в овладении искусства обработки металлов;

– ознакомление с различными видами сплавов металлов;

– ознакомление с различными видами соединений;

– развитие художественной инициативы;

– воспитание привычки к чистоте, сознательному выполнению санитарно - гигиенических правил в быту и на производстве;

– воспитание уважения к народным обычаям и традициям, ознакомление учащихся с профессиями, такими как слесарь – инструментальщик, слесарь – ремонтник [19].

В содержании этого раздела программы, информационные технологии занимают прочное место. В ходе их изучения учащиеся знакомятся с общими принципами и способами поиска, хранения, систематизации и получения информации, с источниками и носителями информации. Наличие в школе вычислительной техники создает дополнительные возможности для накопления информации, ускоряет ее поиск, способствует интеллектуальному развитию учащихся. С помощью вычислительной техники осуществляется расчет количества материалов и стоимости изделия, поиск нужного материала и модели изделия, составление технологической карты и его изготовление, а также информация по различным стандартам на металлы и сплавы.

Тематический план изучения раздела «Технология создания изделий из металлов» представлен в таблице 2.1.

Таблица 2.1

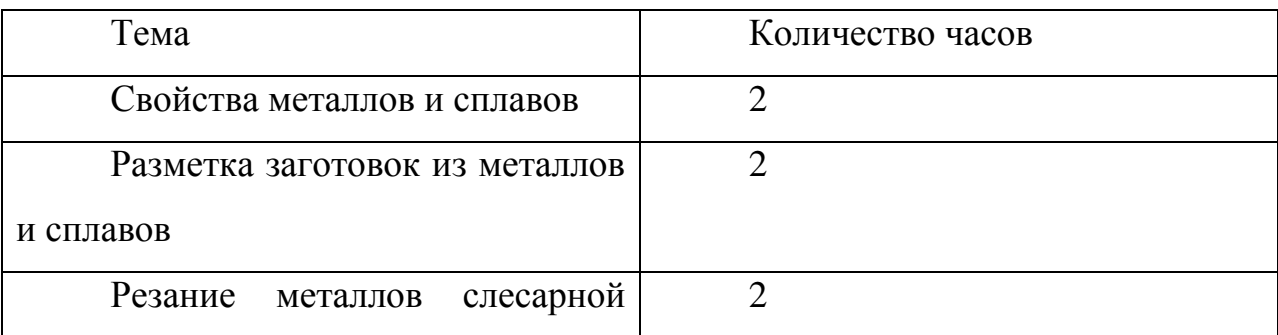

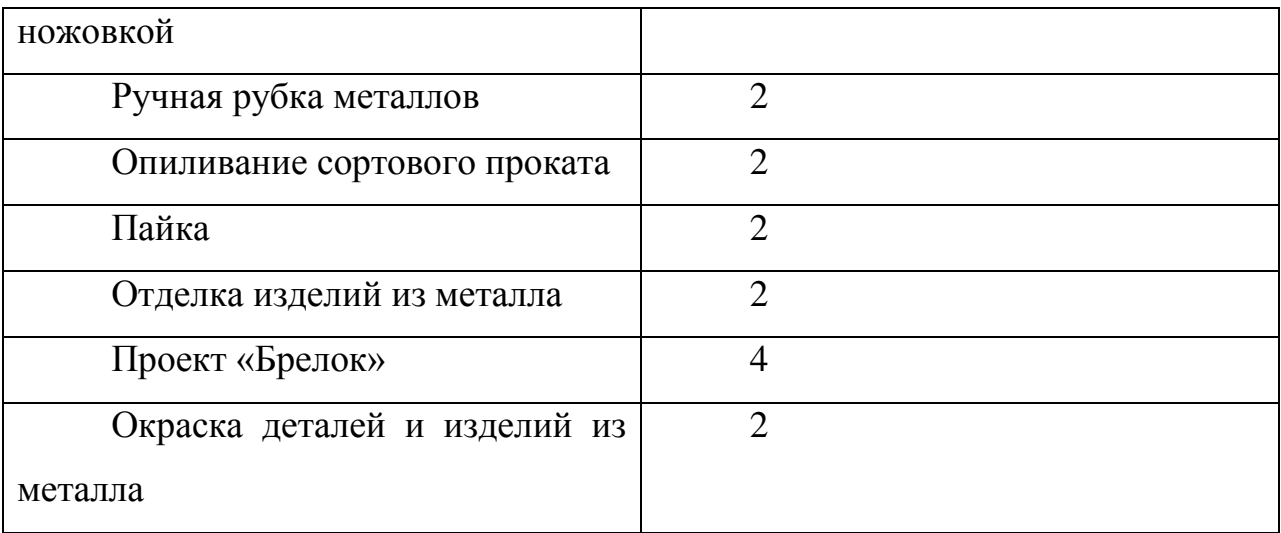

Реализация дидактических принципов в содержании программы:

– научность, систематичность, последовательность в обучении;

Правила, обеспечивающие систематичность, последовательность и доступность в обучении: идти от конкретного к абстрактному, от близкого к далекому, от известного к неизвестному, от простого к сложному, от легкого к трудному.

Порядок расположения материала по теме «Технология создания изделий из металлов» соответствует развивающимся психологическим особенностям и возможностям учащихся, раскрывает внутреннюю связь между отдельными научными понятиями и общими закономерностями.

Суть смысла принципа систематичности в «Технологии» заключается в том, что учащиеся осознают приобретенные знания как элементы целостной, единой системы [19].

Одним из важнейших требований к систематическому расположению материала является соблюдение преемственных связей. Научность, систематичность и последовательность взаимосвязаны, и это имеет первостепенное значение для повышения уровня работы школы, а также для улучшения качества знаний учащихся. Например, тема «Отделка изделий из металла». В ней раскрываются виды отделки изделий. Эта тема открывает новые пока еще не изученные понятия, но вместе с тем уже первоначальные знания есть.

– сознательность и активность учащихся;

Сознательность понимается педагогами как овладение учащимися данными науки, учебным материалом, глубокое осмысление его, умение пользоваться знаниями на практике в новых условиях, превращение знаний в убеждения, в руководство к действию. Сознательное обучение обязательно предполагает активность и самостоятельность учащихся.

В ходе изучения предмета «Технология» у учащегося есть возможность работать творчески, внося что-то более рациональное, организовать свой труд, проверять, оценивать его в свете своих собственных взглядов, знаний. Только такая активность и самостоятельность характерна для сознательного усвоения учебного материала.

– наглядность обучения;

Наглядность – это такой принцип, который строится не на отвлеченных представлениях и словах, а на конкретных образах, непосредственно воспринятых ребенком.

По характеру отражения окружающей действительности различают следующие виды наглядности:

– натуральная наглядность (слесарные инструменты, напильники, наждачная бумага, металл).

– изобразительная наглядность (фотографии, картины, рисунки).

– символические изображения (эскизы, чертежи, схемы, таблицы).

В школьном курсе «Технология» наглядность обучения лежит в основе реализации дидактических принципов. В ходе реализации этого принципа происходит ориентация учащихся на всестороннее восприятие предмета с помощью разных органов чувств, возможность показа предмета в его развитии и изменении, появление у учащихся максимума активности и самостоятельности, без перегрузки обучения наглядными пособиями, не превращая наглядность в самоцель. Плакат о безопасности приемов труда наглядно демонстрирует о технике безопасности при работе с напильником, зубилом, молотком, и другими слесарными инструментами [19].

– прочность знаний;

Принцип прочности требует, чтобы у учащихся были закреплены и долго сохранялись осознанные, систематизированные знания, умения и навыки.

Прочность знаний в «Технологии» находится в прямой зависимости от повторения, которое по возможности проводится на каждом уроке. На каждом уроке учитель в первую очередь должен закреплять пройденный материал, т.е. проверять прочность знаний. Этот подход к проверке знаний ведет, прежде всего, к успешному результату и к хорошим оценкам.

– принцип индивидуального подхода;

Для того чтобы учащиеся сознательно овладевали знаниями, чтобы обучение действительно воспитывало, и было доступно, надо всемерно полно учитывать особенности каждого ученика.

Индивидуальный подход к учащимся на уроках технологии позволяет учителю, прежде всего, сделать обучение более доступным для каждого из них, умение применять знания на практике, самостоятельно мыслить, способность преодолевать помехи и трудности. Правильный учет этих особенностей помогает учителю лучше организовать самостоятельную работу учащихся. На уроке «Технология» учащиеся могут полностью раскрыть свои таланты, развить фантазию и выполнить различные виды отделок.

Работая в графическом пакете «КОМПАС 3D», учащиеся создают электронные чертежи, тем самым упрощая себе работу, но при этом совершенствуя знания в области инженерной графики и конструирования.

Электронные чертежи это конструкторская документация, разработанная с использованием систем автоматизированного проектирования: «AutoCAD», «КОМПАС 3D» и др. Также под электронными чертежами можно понимать отсканированные копии бумажных чертежей, сохраненные в растровых файлах.

Большой объѐм инструментов и возможностей предоставляет программа «КОМПАС 3D», «КОМПАС 3D LT» и c расширением home.

Возможности этих версий ограничены, но для обучения учащихся 5-7 классов правилам изображения изделий вполне достаточны [17].

«КОМПАС 3D» – эталонная система трехмерного моделирования твердых тел. Благодаря крайне обширной внутренней базе параметрических типовых библиотек, содержащей большинство типовых моделей для проектирования деталей машин, механизмов, архитектурных деталей и форм, а также развитому гибкому инструментарию для работы с этой базой.

«КОМПАС 3D» изначально разрабатывался компанией АСКОН как модульный продукт, предоставляющий пользователю самостоятельно, на основании своих целей подбирать состав и функциональность системы разработки так, чтобы бюджетные затраты были оптимальными. Широчайший набор специализированных приложений для автоматизации проектирования в различных областях архитектуры и/или машиностроения, которые перекладывают на свои плечи основную долю объемов расчетных и проектных работ позволяет сильно сократить время на воплощение любого архитектурного или конструкторского замысла [17].

Можно отметить достоинства и недостатки программы «КОМПАС 3D» Достоинства использования «КОМПАС 3D»:

– система легка для изучения, особенно конструкторами без опыта работы в 3D;

– удобен как «электронный кульман»;

– наличие обширных библиотек стандартизированных элементов;

– удобно оформлять чертежи в соответствии с нормами ЕСКД;

– распространяется бесплатная учебная версия;

– есть встроенная система обучения;

– относительно удобный и несложный для обучения интерфейс.

Недостатки использования «КОМПАС 3D»:

– затруднено последующее переучивание на другие системы, особенно более сложные;

– легко чертить, проектировать – сложнее;

– недостаточно продумана система спецификации;

– очень слабые возможности создания фотореалистичного изображения. [17].

Учащиеся на уроках технологии с применением графического пакета «КОМПАС 3D» должны познакомиться с интерфейсом программы, разобраться с положением и функциями панелей инструментов, а затем изучить основы выполнения чертежа. Ученики должны освоить следующий порядок работы:

Для начала необходимо нажать *Файл-Создать-Чертеж.*

Откроется главное окно системы, в котором отображаются следующие элементы (рис. 2.1):

1. Компактная панель

- 2. Главное меню
- 3. Панели инструментов (Стандартная, Вид, Текущее состояние)
- 4. Строка сообщений
- 5. [Шаблон чертежа формата А4](http://mysapr.com/pages/2_uroki_ramki_dlya_chertezha_v_kompase.php) в окне документа
- 6. Панель свойств
- 7. Окно документа

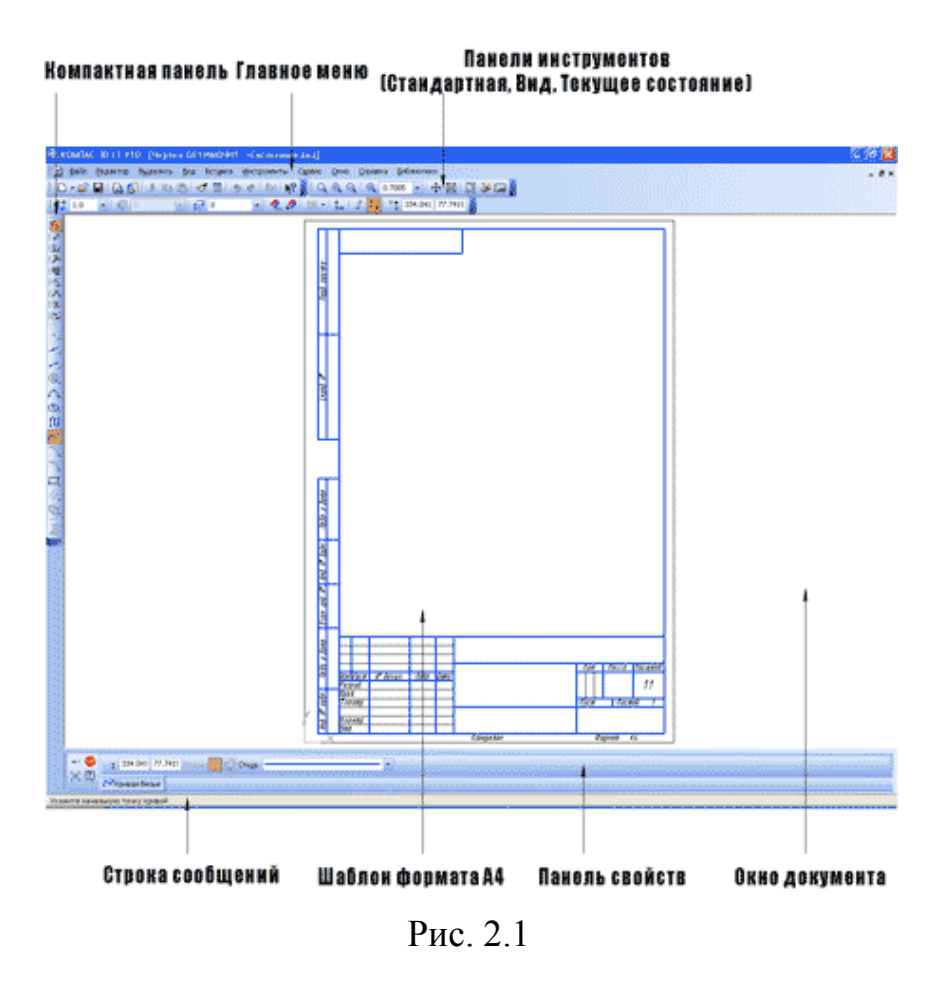

Рассмотрим подробнее основные элементы интерфейса ПО «КОМПАС 3D» в документе «Чертеж».

1. *Компактная панель* [\(2d,](http://mysapr.com/pages/1_kompaktnaya_panel_2d.php) [3d\)](http://mysapr.com/pages/1_kompaktnaya_panel_3d.php) - самая популярная панель у пользователя программы «КОМПАС 3D». Здесь есть все, что нужно для создания и редактирования чертежа: геометрические фигуры, размеры, обозначения. Компактная панель состоит из панели переключения и инструментальных панелей. На рисунке 2.2 активизирована инструментальная панель Геометрия [\(точки,](http://mysapr.com/pages/1_uroki_komanda-tochka.php) [вспомогательные линии,](http://mysapr.com/pages/1_uroki_panel_svoistv.php) [отрезки,](http://mysapr.com/pages/1_uroki_komanda-otrezok.php) [окружности\)](http://mysapr.com/pages/1_uroki_komanda-okruzhnost.php).

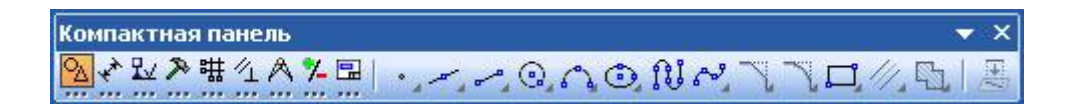

### Рис. 2.2

2. *Главное меню* [\(2d,](http://mysapr.com/pages/1_glavnoe_menu_2d.php) [3d\)](http://mysapr.com/pages/1_glavnoe_menu_3d.php) содержит в себе основные меню программы. С его помощью можно создать новый файл, сохранить,

отправить его на печать, настроить интерфейс, создать и отредактировать чертеж, подключить библиотеки и многое другое (Рис.2.3).

: д] Файл Редактор Выделить Вид Вставка Инструменты Сервис Окно Справка Библиотеки

Рис. 2.3

#### 3. *Панель инструментов:*

– *Панель Стандартная* - также расположена в верхней части экрана. Здесь продублированы наиболее часто используемые команды: Создать документ, Открыть, Сохранить, Отправить на печать (Рис.2.4).

 $: D \cdot B \cup [A \cup B] \times B \cup [A \cup B] \times B$ 

Рис.2.4

**–** *Панель Вид* - содержит команды для управления изображением. Можно менять масштаб, приближать, удалять чертеж (Рис.2.5).

 $: Q Q Q Q 0.7005 - + 1 + 1 = 1$ 

#### Рис.2.5

– *Панель Текущее состояние* - здесь расположены кнопки для управления курсором, его координаты. Также здесь можно установить/запретить привязки курсора, включить/выключить сетку, режим ортогонального черчения (Рис.2.6).

Рис. 2.6

4. *Панель Свойств* - первоначально ее на экране нет, она появляется при создании какого-либо элемента чертежа и служит для управления процессом создания этого элемента. Например, при создании отрезка, как показано на рисунке, можно задать координаты двух его точек, угол, длину, стиль линии (Рис.2.7).

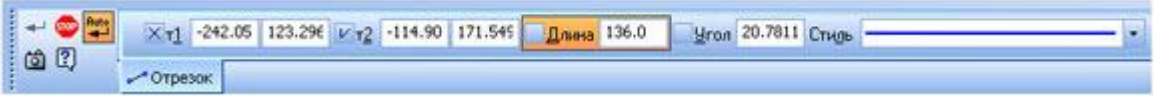

Рис.2.7

Знакомство с главным меню. Команды и меню при работе с двухмерными чертежами в «КОМПАС 3D».

Главное меню двухмерного документа «Чертеж» содержит следующие элементы: (Рис.2.8).

- 1. Меню Файл;
- 2. Меню Редактор;
- 3. Меню Выделить;
- 4. Меню Вид;
- 5. Меню Вставка;
- 6. Меню Инструменты;
- 7. Меню Сервис;
- 8. Меню Окно;
- 9. Меню Справка;
- 10. Меню Библиотеки.

: 9 Файл Редактор Выделить Вид Вставка Инструменты Сервис Окно Справка Библиотеки

Рис.2.8

Рассмотрим падающее меню Файл (Рис.2.9).

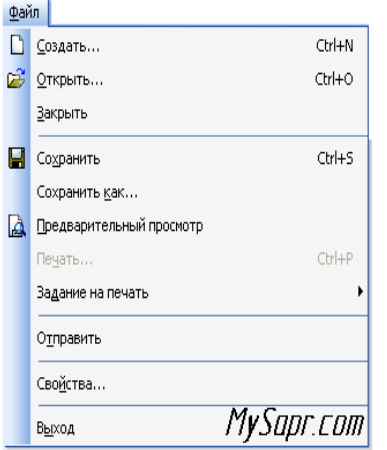

Меню *Файл.*

Интерфейс пакета «КОМПАС 3D» совместим с интерфейсом текстового редактора Word, поэтому на описании команд этого меню останавливаться не будем. Отметим только, что команда Свойства позволяет указать информацию об авторе чертежа,

### Рис. 2.9

организации, в которой он работает.

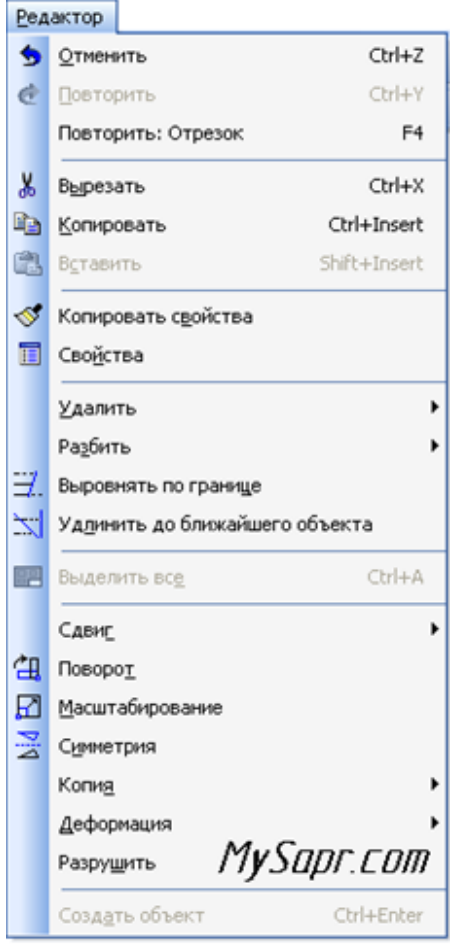

#### Меню *Редактирование. (*Рис. 2.10)

1) *Отменить/Повторить* - команды относятся к последней выполненой операции. Например, после того как вы нарисуете отрезок с помощью команды *Отрезок* можно отменить выполненную операцию, если отрезок нарисован неправильно.

2) *Удалить* - с помощью этой команды можно удалить: выделенные объекты, вспомогательные кривые и точки, часть кривой, часть кривой между двумя точками, область, фаску/скругление, содержание основной надписи, технические требования, неуказанную шероховатость.

Рис. 2.10

3) *Разбить* – позволяет разбить кривую на 2 части или на N равных частей.

4) *Выровнять по границе* - позволяет выравнивание кривых относительно заданной.

5) *Удлинить до ближайшего объекта* - здесь выбирается только объект для удлинения.

6) *Выделить все* - команда позволяет выделить все созданные ранее объекты.

7) *Сдвиг, Поворот, Масштабирование, Симметрия, Копия, Деформация* - команды редактирования геометрических объектов. Эти же команды есть и на компактной панели.

8) *Разрушить* - разбивает макрообъект на составляющие. Например, это может быть разбивка квадрата, выполненного как единое целое на четыре составляющие его отрезка.

9) *Создать объект* - команда для завершения процесса создания некоторых объектов.

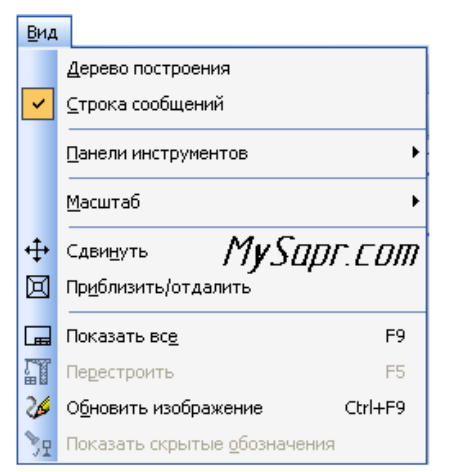

Меню *Вид*.(Рис.2.11)

1) *Дерево построения* - может использоваться при создании чертежей по 3D моделям. В отличие от дерева построения для 3D модели применяется редко.

2) *Строка сообщений* - показывает различные подсказки. Например, при создании отрезка показывает следующую информацию: «Укажите начальную точку отрезка или введите

Рис. 2.11

ее координаты».

3) *Панели инструментов* - эта команда очень важная, позволяет включать или отключать отображения различных панелей инструментов на экране (Панель свойств, Стандартная, Компактная и т.д.)

4) *Масштаб* - отвечает за увеличение, уменьшение изображения.

5) *Сдвинуть* - используется для перемещения по чертежу, когда он не вписывается полностью в экран (а он обычно никогда не вписывается).

6) *Приблизить/отдалить* - команда похожа на Масштаб, но масштаб изображения в данном случае меняется более плавно.

7) *Показать все* - автоматическое изменение масштаба для отображения на экране всего чертежа.

8) *Перестроить* - используется при создании чертежей по 3D моделям и позволяет автоматически перестроить чертеж при изменении 3D модели.

9) *Обновить изображение* - бывает так, что часть изображения после ее удаления остается на экране. В таких случаях пользуются этой командой.

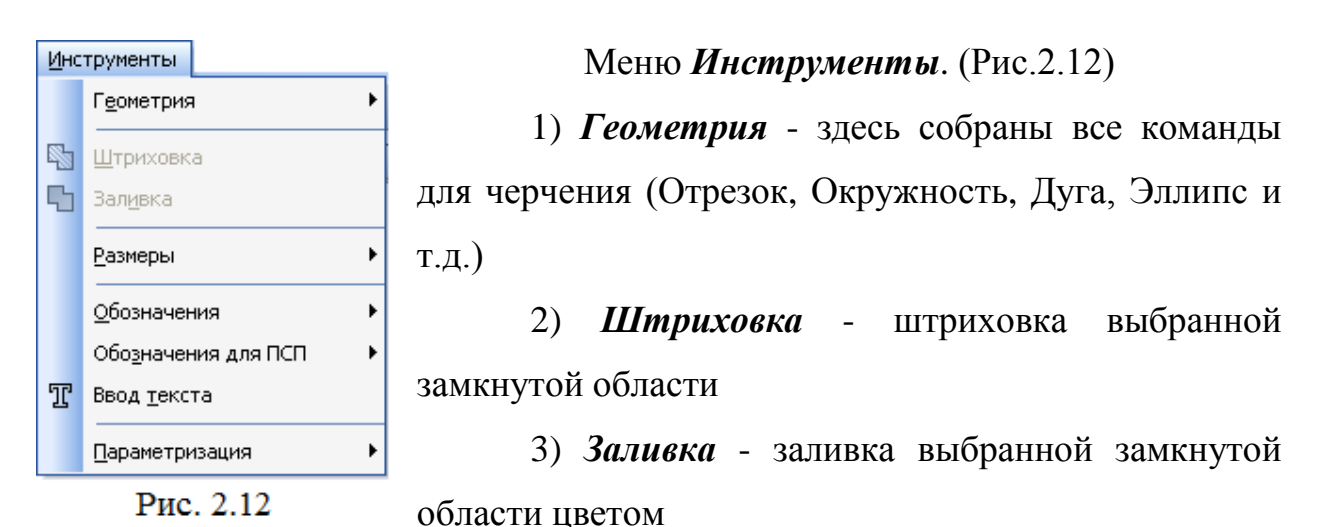

4) *Размеры* - команды для указания размеров (линейных, угловых, диаметральных, радиальных и др.)

5) *Обозначения* - содержит команды для простановки шероховатости, баз, линий выносок, допусков форм.

6) *Ввод текста* - команда добавления текста в какую-либо область чертежа.

7) *Параметризация* - позволяет работать со связями между элементами чертежа.

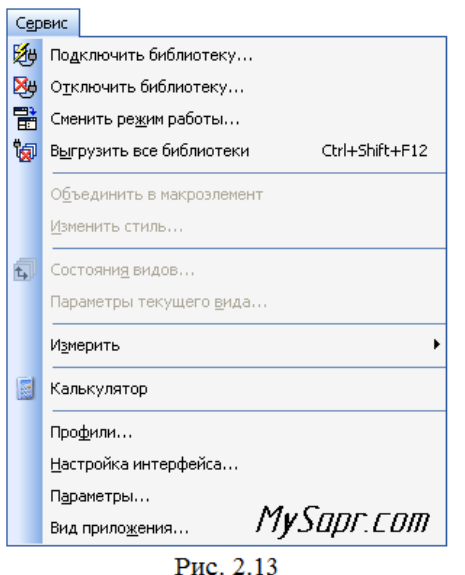

Меню *Сервис*. (Рис.2.13)

1) *Подключить/отключить* 

*библиотеку* - позволяет работать с библиотеками. В «КОМПАС 3D» например, таким образом можно вкл/выкл конструкторскую библиотеку стандартных деталей (болты, винты, гайки, подшипники).

2) *Объединить в макроэлемент* операция обратная команде *Разрушить*. Объединяет несколько графических элементов

в одно целое.

3) *Изменить стиль* - позволяет изменить стиль выбранных элементов (например, осевую линию на штриховую)

4) *Измерить* - позволяет провести измерения расстояния между двумя точками, между двумя точками на кривой, угла по трем точкам, длины кривой, площади.

5) *Профили* - содержит профили пользователей (настройки рабочего окна, настройки параметров системы, настройки параметров новых документов)

6) *Настройка интерфейса* - настройка отображения команд, меню.

7) *Параметры* - настройка параметров системы и текущего документа

8) *Вид приложения* - настройка вида приложения (стиль приложения, цветовые схемы, расширенные всплывающие подсказки).

После знакомства с программой «КОМПАС 3D» можно перейти к созданию чертежа.

Для изучения темы «Технология создания изделий из металлов» учащимся было дано задание - изготовить изделие «Брелок для ключей».

До изготовления чертежа учащиеся подготавливают различные варианты эскизов изделия и, после совета с преподавателем, выбирают лучший вариант для последующего создания чертежа в электронном виде.

Порядок создания чертежа в компасе:

– необходимо открыть документ «Чертеж» (Рис. 2.14).

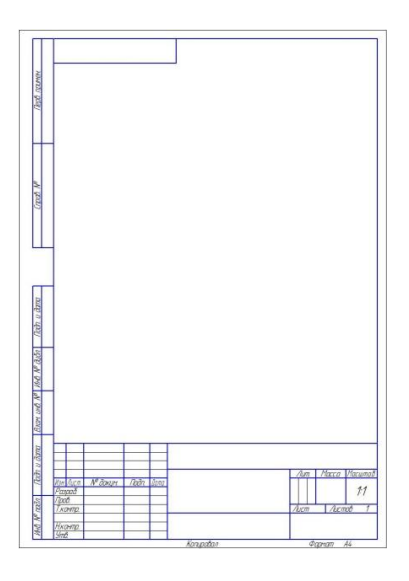

Рис. 2.14

Этапы создания электронного чертежа:

**1.** Создаем габаритный размер изделия. На инструментальной панели нажимаем иконку «Геометрия» . Находим команду «Отрезок» строим прямоугольник (Рис. 2.15).

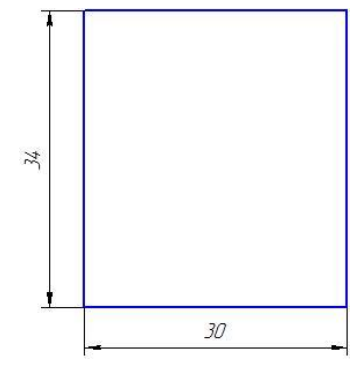

Рис. 2.15

**2.** Проводим вспомогательную горизонтальную линию на расстоянии 15 мм от основания прямоугольника. Перпендикулярно ей проводим другую вспомогательную линию от середины горизонтальной стороны прямоугольника (Рис. 2.16).

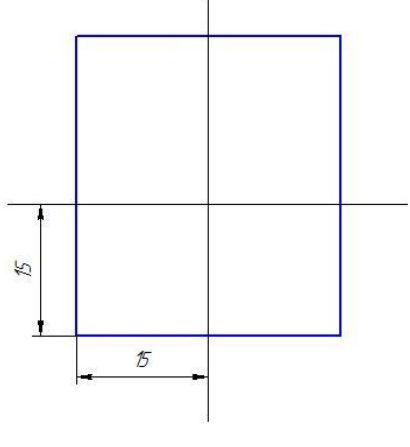

Рис. 2.16

**3.** Из центра вспомогательных линий с помощью команды окружность проводим окружность диаметром 30 мм. Внутри этой окружности проводим еще одну окружность диаметром 25 мм с центровыми линиями (Рис. 2.17).

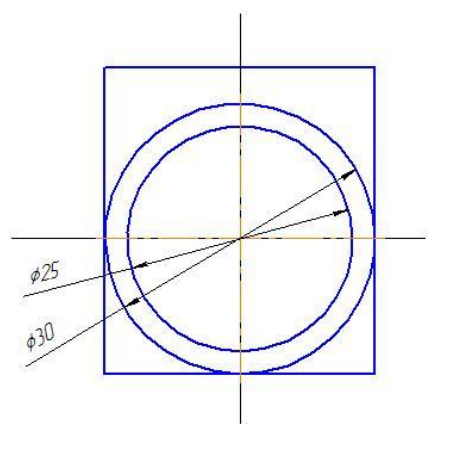

Рис. 2.17

**4.** Проводим вспомогательную линию на расстоянии 2 мм от горизонтального отрезка. В центре пересечения этих вспомогательных линий проводим окружность диаметром 4 мм. Внутри этой окружности проводим еще одну окружность диаметром 2 мм (Рис. 2.18).

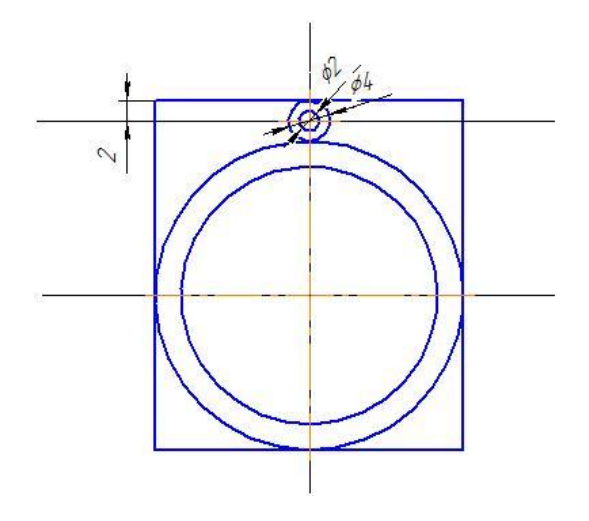

Рис. 2.18

**5.** Проводим горизонтальную вспомогательную линию на расстоянии 4 мм от горизонтальной оси окружности (диаметром 30 мм). Проводим вертикальную вспомогательную линию слева на расстоянии 5.5 мм от центра окружности. Параллельно ей проводим еще одну вертикальную линию справа на расстоянии 5.5 мм от вертикальной центровой линии окружности или используем возможности редактирование «Симметрия». Строим две окружности диаметром 10 мм (с центровыми линиями). Проводим горизонтальную вспомогательную линию на расстоянии 11 мм от центра окружности диаметром 30 мм. В центре пересечения

вспомогательных линий проводим окружность диаметром 2 мм с центровыми линиями (Рис. 2.19).

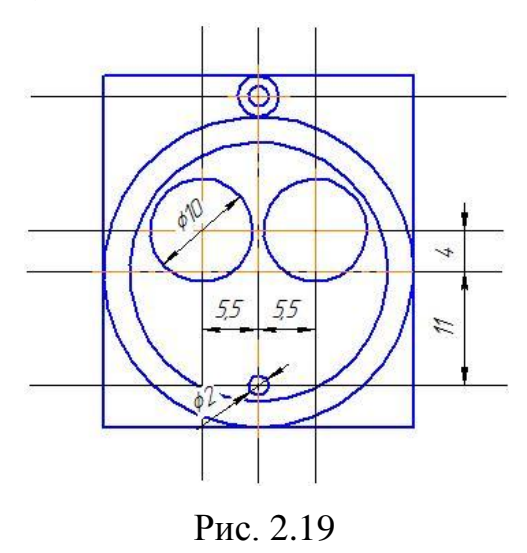

**6.** С помощью команды «Скругление» **С сопрягаем** окружность диаметром 10 мм и окружность диаметром 2мм ( внутреннее сопряжение) радиусом 18 мм (Рис. 2.20).

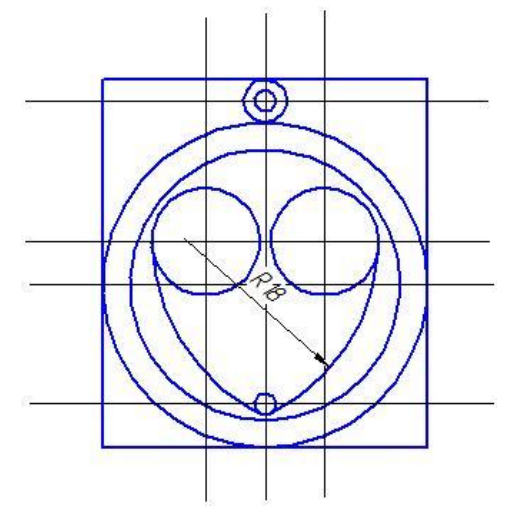

Рис. 2.20

**7.** С помощью команды «Скругление», между окружностью диаметром 10 мм и окружностью диаметром 25 мм проводим 4 сопрягающие дуги радиусом 0.4 мм. Окружность диаметром 25 мм и окружность диаметром 2 мм сопрягаем дугой радиусом 0.4 мм. Окружность диаметром 30 мм и окружность радиусом 4 мм сопрягаем дугой радиусом 0.4 мм. Две окружности диаметром 10 мм сопрягаем дугой радиусом 1 мм (Рис. 2.21).

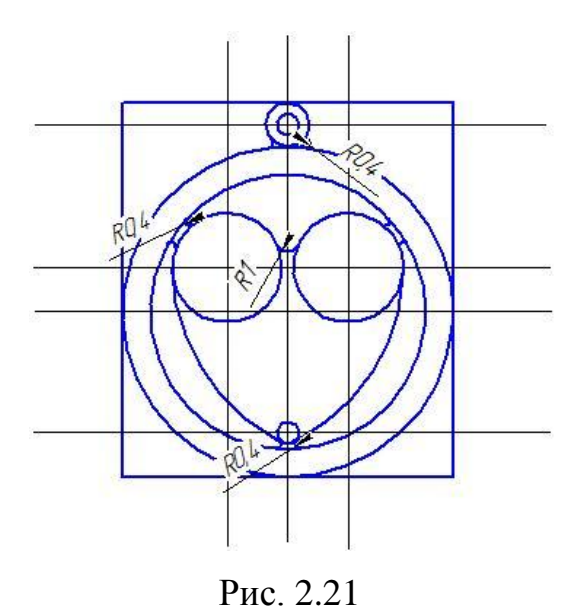

**8.** Удаляем вспомогательные линии. С помощью команды «усечь кривую»

убираем все вспомогательные построения (Рис. 2.22).

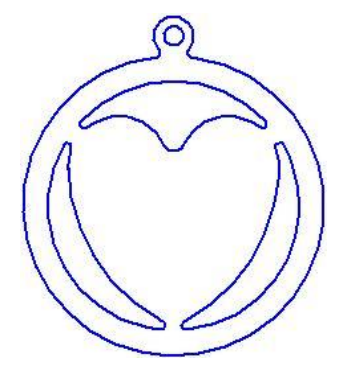

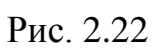

**9.** С помощью команды заливка выполняем заливку изображения брелока, выбрав понравившийся цвет (Рис. 2.23).

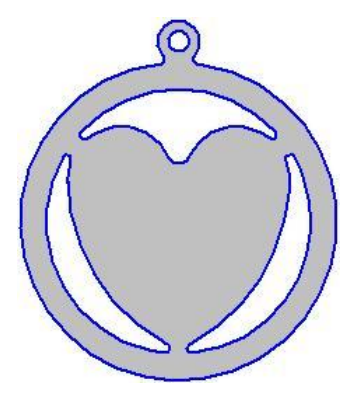

Рис.2.23

# **2.2. Система учебных занятий с использованием графического пакета КОМПАС 3D при выполнении изделия «Брелок»**

В результате работы над формированием структуры уроков по технологии были разработаны следующие планы уроков.

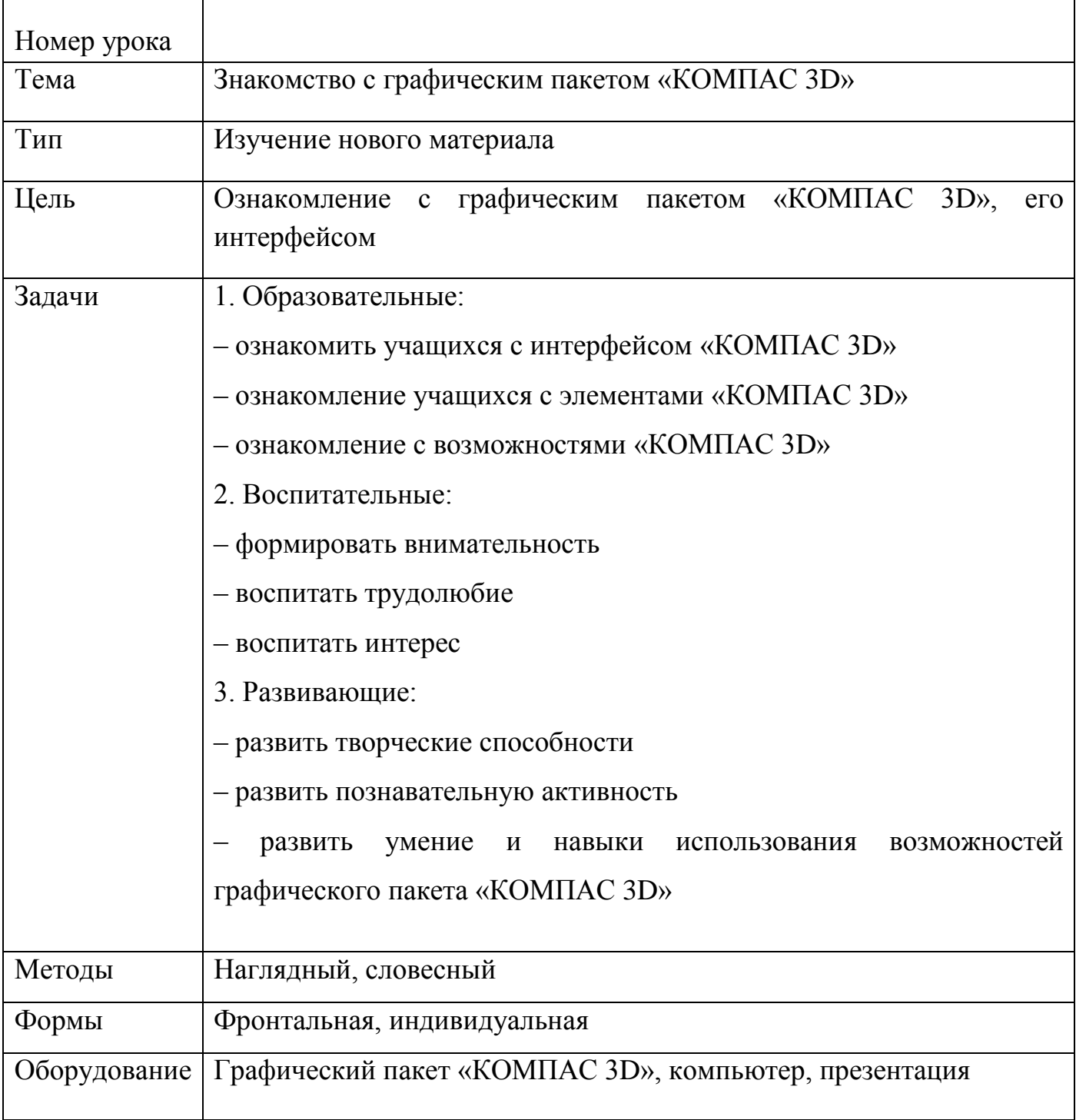

Урок №1. Знакомство с графическим пакетом «КОМПАС 3D»

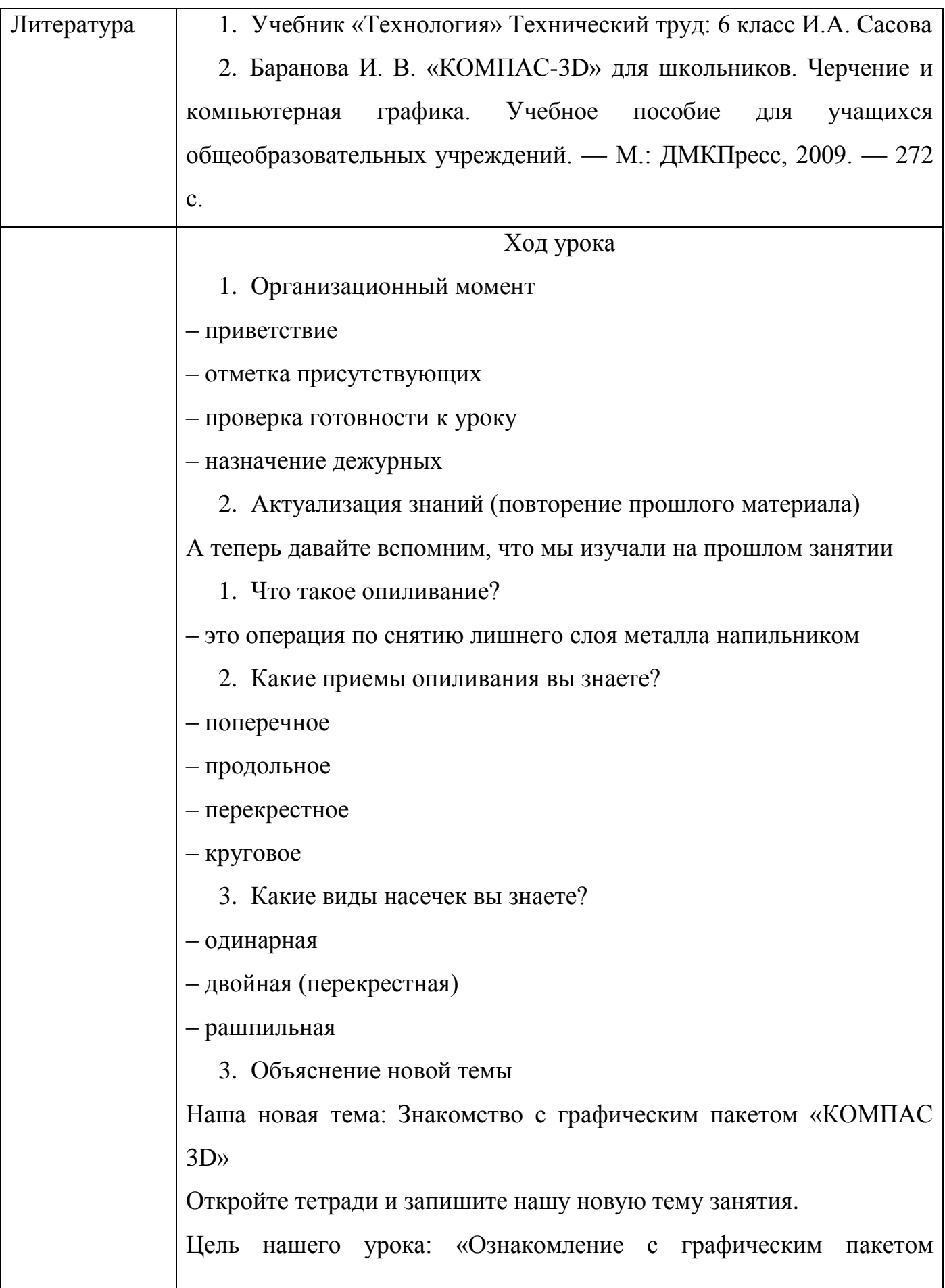

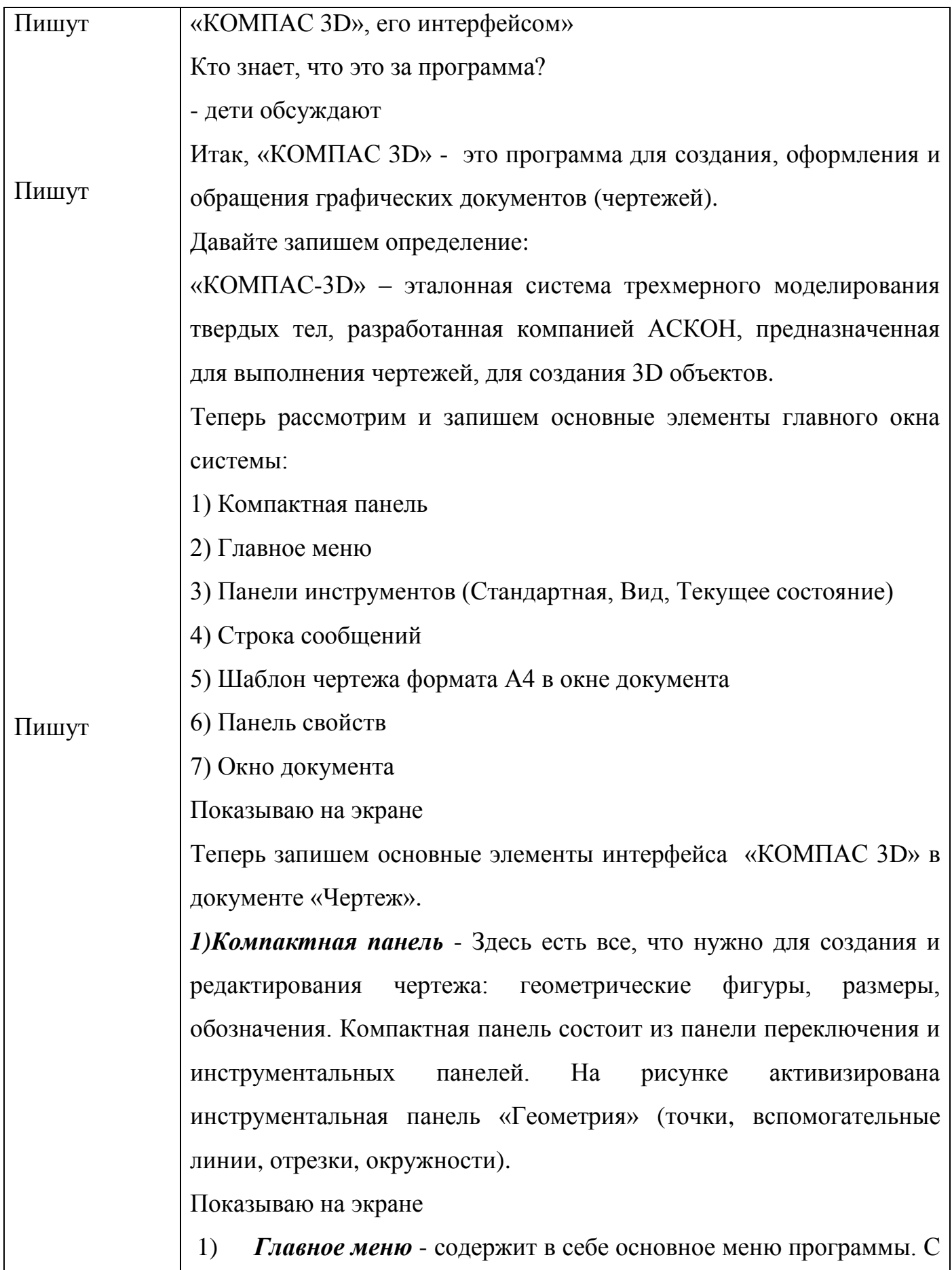

его помощью можно создать новый файл, сохранить, отправить его на печать, настроить интерфейс, создать и отредактировать чертеж, подключить библиотеки и многое другое.

Показываю на экране

*2) Панель инструментов:*

– *Панель Стандартная* - расположена в верхней части экрана. Здесь продублированы наиболее часто используемые команды: Создать документ, Открыть, Сохранить, Отправить на печать.

**–** *Вид* - содержит команды для управления изображением. Можно менять масштаб, приближать, удалять чертеж.

– *Текущее состояние* - здесь расположены кнопки для управления курсором, его координаты. Также здесь можно

установить/запретить привязки курсора, включить/выключить сетку, режим ортогонального черчения.

Показываю на проекторе

3) *Панель свойств* - она появляется при создании какого-либо элемента чертежа и служит для управления процессом создания этого элемента. Например, при создании отрезка, как показано на рисунке, можно задать координаты двух его точек, угол, длину, стиль линии.

Показываю на экране

Теперь мы с вами познакомимся с главным меню.

Запишем элементы главного меню:

1. Меню Файл; 2. Меню Редактор; 3. Меню Выделить; 4. Меню Вид;

5. Меню Вставка; 6. Меню Инструменты; 7. Меню Сервис; 8. Меню

Окно; 9. Меню Справка; 10. Меню Библиотеки.

Рассмотрим подробнее самые основные

Меню *Файл*

Интерфейс пакета «КОМПАС 3D» совместим с интерфейсом

текстового редактора Word, поэтому на описании команд этого меню останавливаться не будем. Отметим только, что команда *Свойства* позволяет указать информацию об авторе чертежа, организации, в которой он работает.

## Меню *Редактирование.*

*1. Отменить/Повторить* - команды относятся к последней выполненой операции. Например, после того как вы нарисуете отрезок, можно отменить выполненную операцию, если отрезок нарисован неправильно.

*2. Удалить* - с помощью этой команды можно удалить: выделенные объекты, вспомогательные кривые и точки, часть кривой и т.д. *3. Разбить* – позволяет разбить кривую на 2 части или на N равных частей.

4. *Выровнять по границе* - позволяет выравнивание кривых относительно заданной.

5. *Удлинить до ближайшего объекта* - здесь выбирается только объект для удлинения.

6. *Выделить все* - команда позволяет выделить все созданные ранее объекты.

7. *Сдвиг, Поворот, Масштабирование, Симметрия, Копия, Деформация* - команды редактирования геометрических объектов. Эти же команды есть и на панели Компактная.

8. *Разрушить* - разбивает макрообъект на составляющие. Например, это может быть разбивка квадрата, выполненного как единое целое на четыре составляющие его отрезка.

9. *Создать объект* - команда для завершения процесса создания некоторых объектов.

### Меню *Вид.*

1. *Дерево построения* - может использоваться при создании

чертежей по 3D моделям.

2. *Строка сообщений* - показывает различные подсказки. Например, при создании отрезка показывает следующую информацию: "Укажите начальную точку отрезка или введите ее координаты".

3. *Панели инструментов* - позволяет включать или отключать отображения различных панелей инструментов на экране (Панель свойств, Стандартная, Компактная и т.д.)

4. *Масштаб* - отвечает за увеличение, уменьшение изображения. 5. *Сдвинуть* - используется для перемещения по чертежу, когда он не вписывается полностью в экран.

6. *Приблизить/отдалить* - команда похожа на Масштаб, но масштаб изображения в данном случае меняется более плавно. 7. *Показать все* - автоматическое изменение масштаба для отображения на экране всего чертежа

8. *Перестроить* - используется при создании чертежей по 3D моделям и позволяет автоматически перестроить чертеж при изменении 3D модели.

9. *Обновить изображение* - бывает так, что часть изображения после ее удаления остается на экране. В таких случаях пользуются этой командой.

### Меню *Инструменты.*

*1. Геометрия* - здесь собраны все команды для черчения [\(Отрезок,](http://mysapr.com/pages/1_uroki_komanda-otrezok.php) [Окружность,](http://mysapr.com/pages/1_uroki_komanda-okruzhnost.php) [Дуга,](http://mysapr.com/pages/1_uroki_komanda-duga.php) Эллипс и т.д.)

2. *Штриховка* - [штриховка выбранной замкнутой области](http://mysapr.com/pages/1_uroki_komanda-shtrihovka-zalivka-cvetom.php)

3. *Заливка* - [заливка выбранной замкнутой области цветом](http://mysapr.com/pages/1_uroki_komanda-shtrihovka-zalivka-cvetom.php) 4. *Размеры* - команды для указания размеров (линейных, угловых, диаметральных, радиальных и др.)

5. *Обозначения* - содержит команды для простановки

шероховатости, баз, линий выносок, допусков форм.

6. *Ввод текста* - команда добавления текста в какую-либо область чертежа.

7. *Параметризация* - позволяет работать со связями между элементами чертежа.

Меню *Сервис*.

1. *Подключить/отключить библиотеку* - позволяет работать с библиотеками.

2. *Объединить в макроэлемент* - операция обратная команде *Разрушить*. Объединяет несколько графических элементов в одно целое.

3. *Изменить стиль* - позволяет изменить стиль выбранных элементов (например, осевую линию на штриховую) 4. *Измерить* - позволяет провести измерения расстояния между двумя точками, расстояния между двумя точками на кривой, угла по трем точкам, длины кривой, площади.

5. *Профили* - содержит профили пользователей (настройки рабочего окна, настройки параметров системы, настройки параметров новых документов)

6. *Настройка интерфейса* - настройка отображения команд, меню т.д.

7. *Параметры* - настройка параметров системы и текущего документа

8. *Вид приложения* - настройка вида приложения (стиль приложения, цветовые схемы, расширенные всплывающие подсказки).

4. Закрепление

Подводя итоги можно сказать.

1. Какова цель нашего занятия?

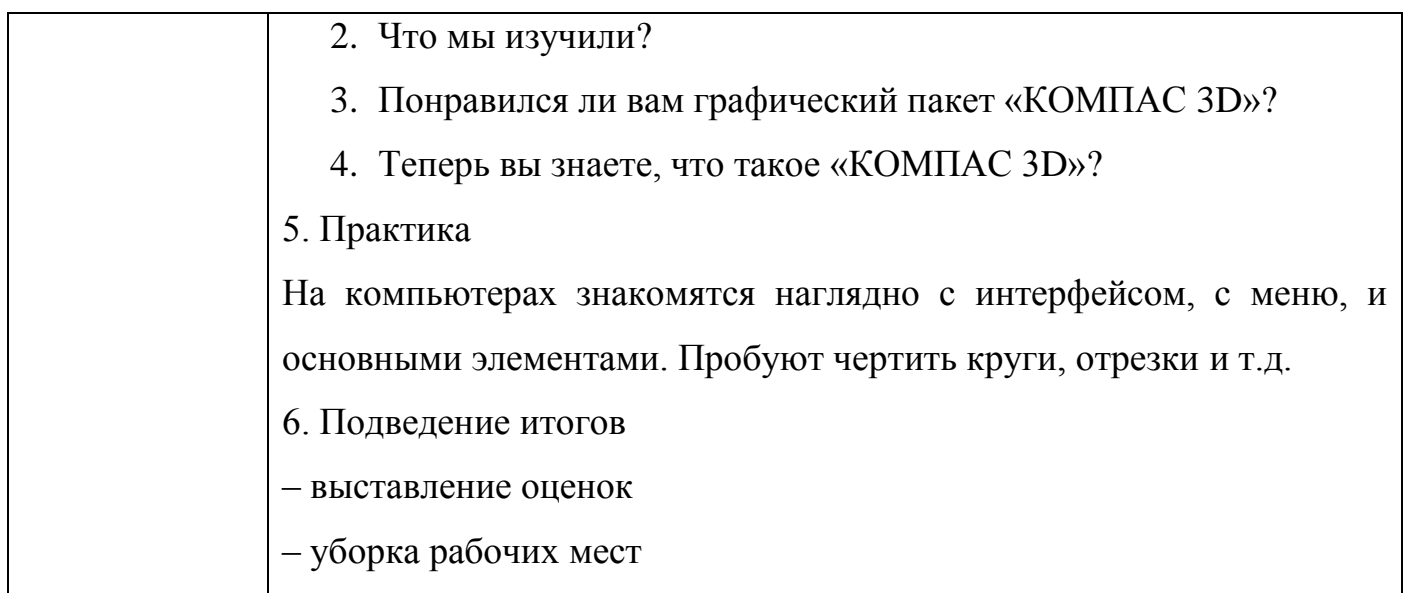

# Урок №2 Создание электронного чертежа в «КОМПАС 3D»

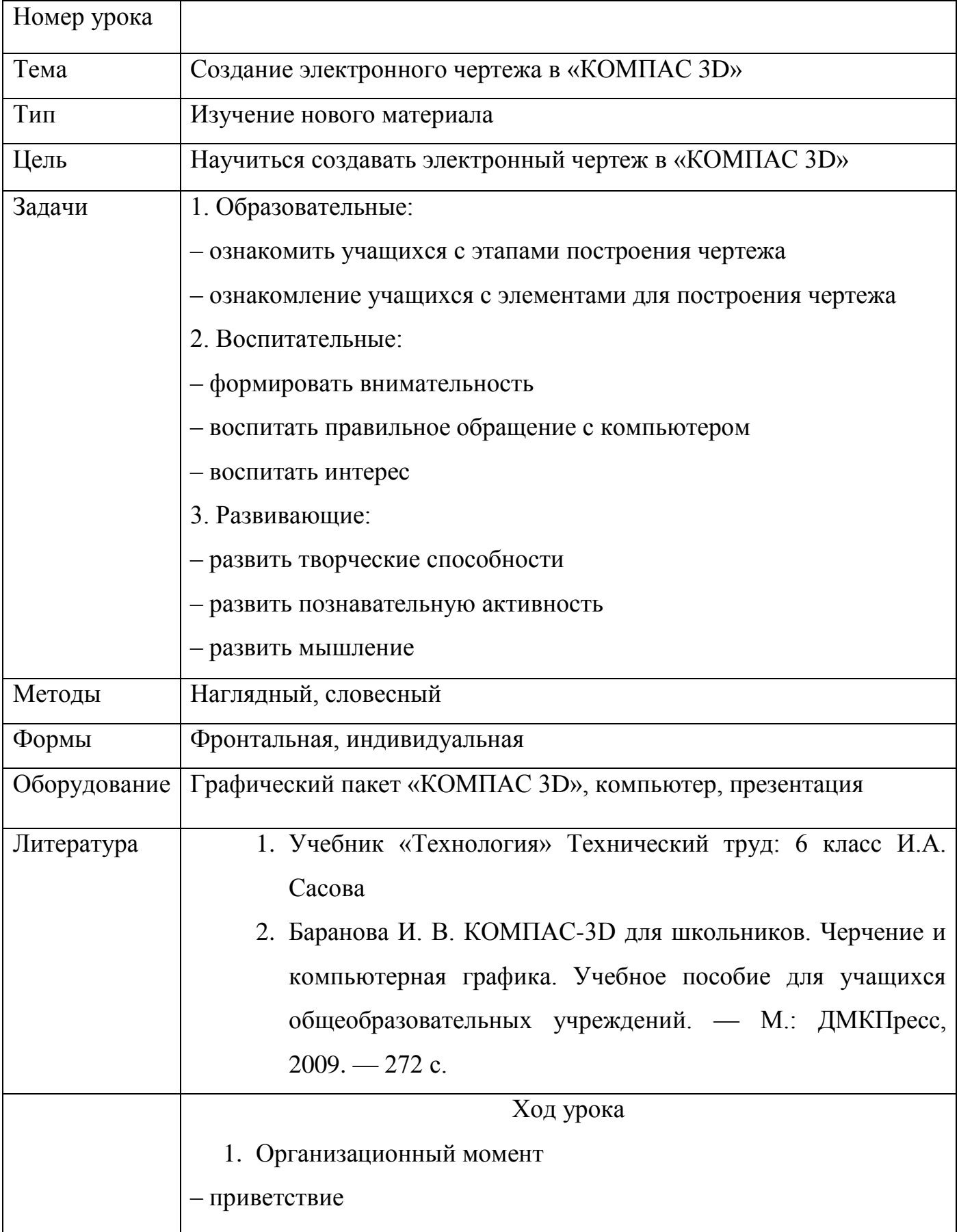

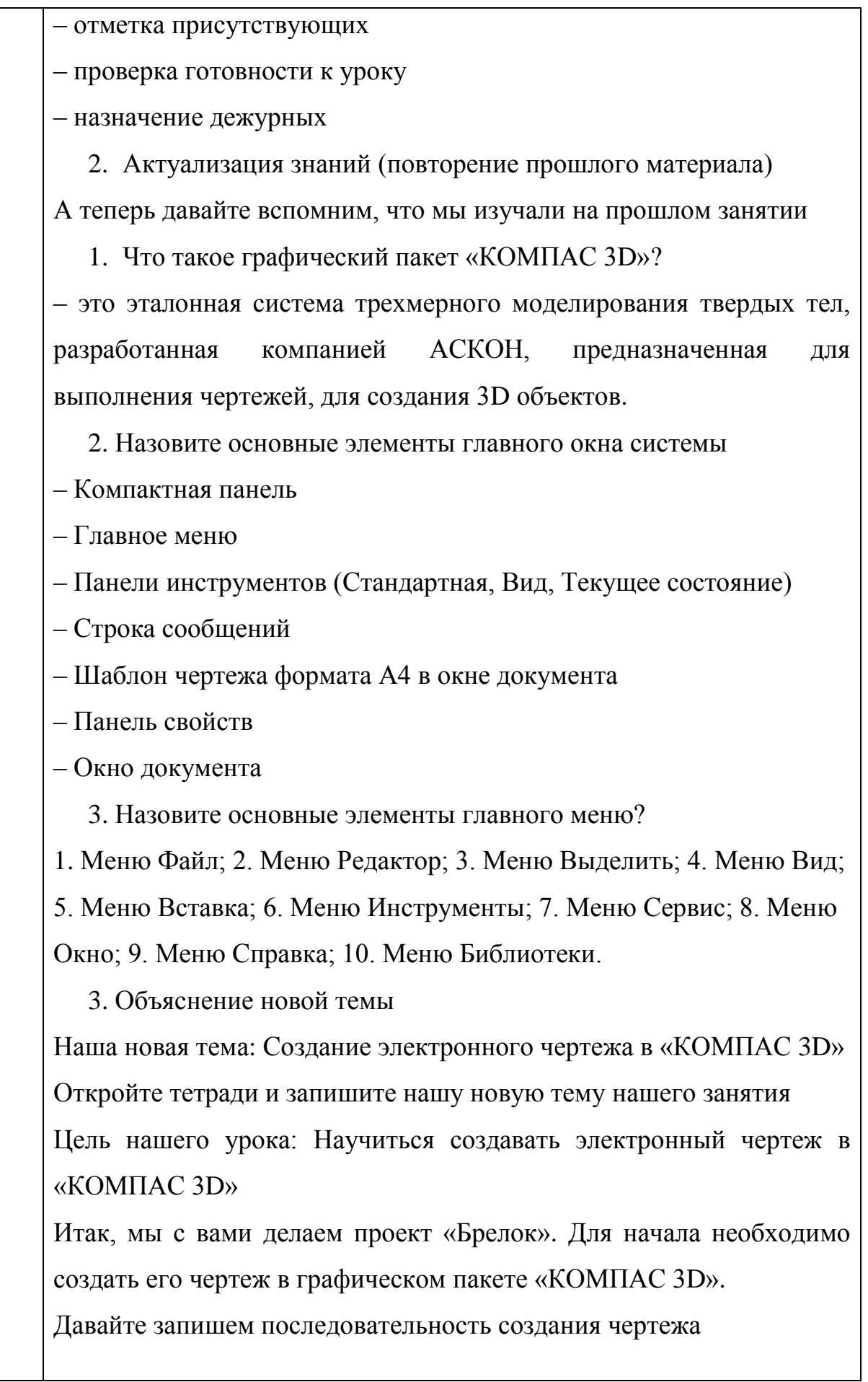

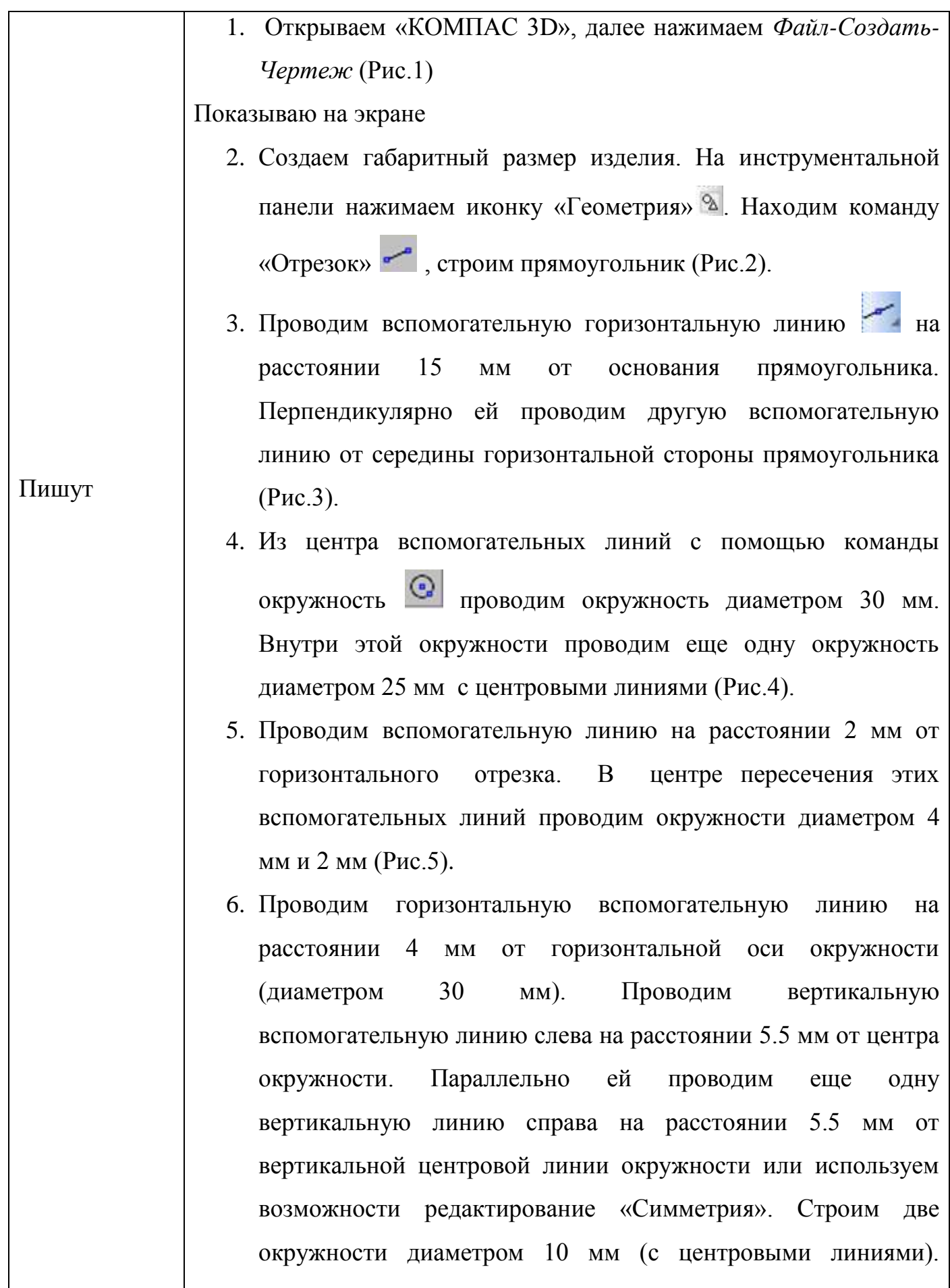

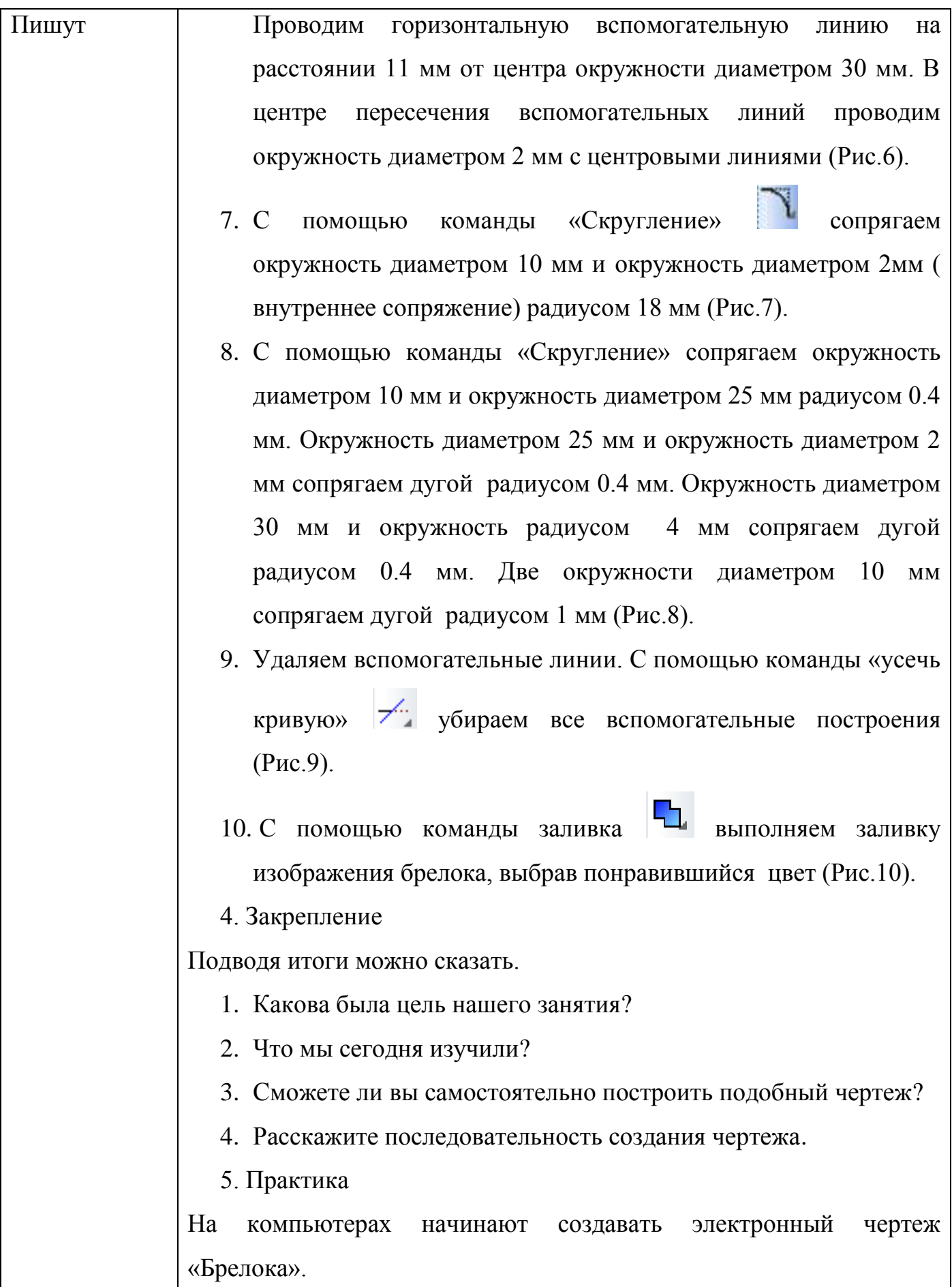

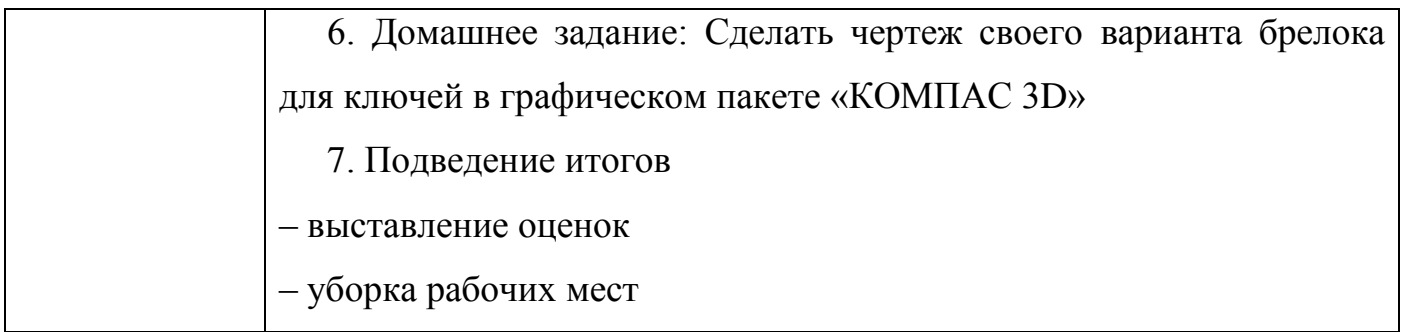
## Урок №3 Отделка изделий из металла

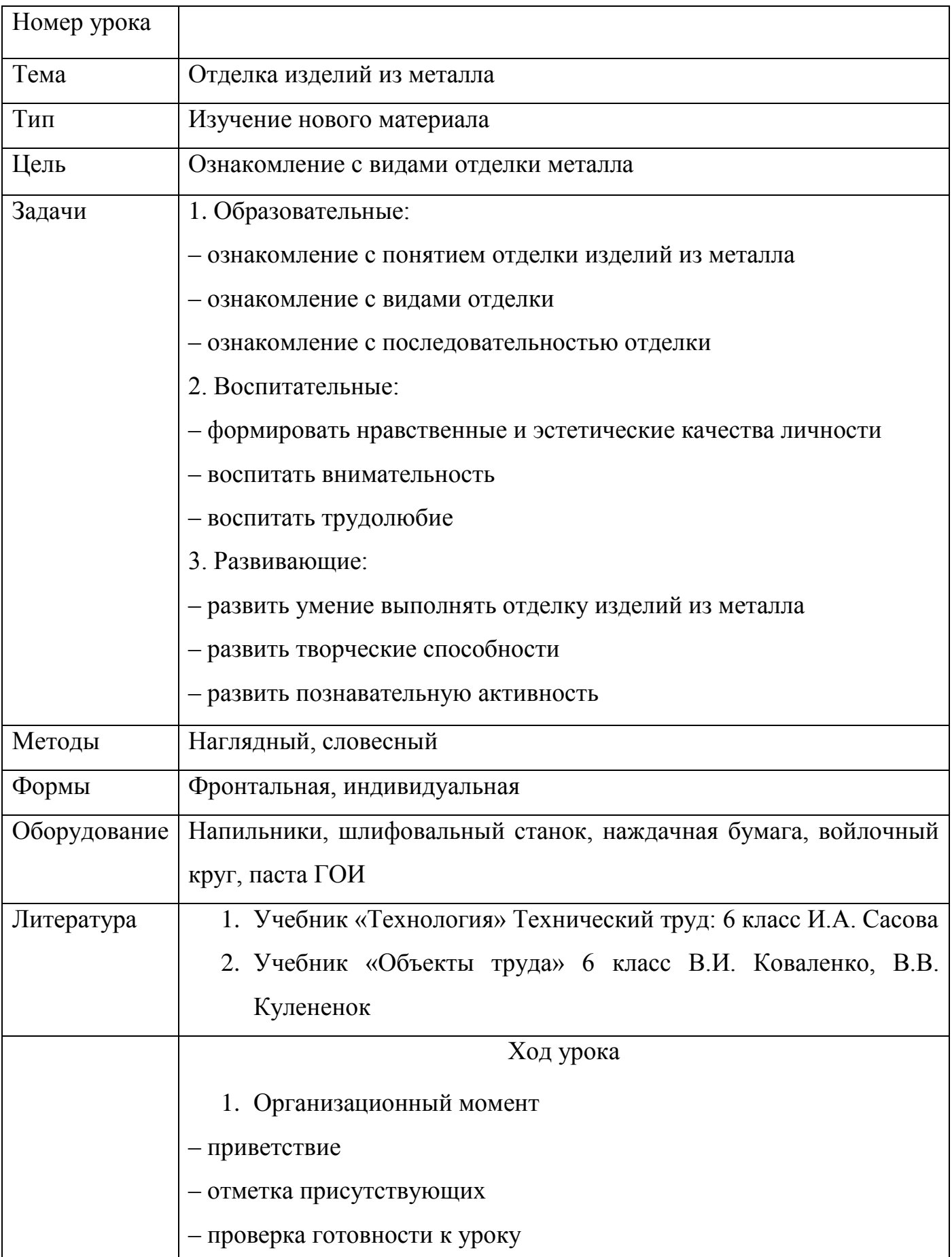

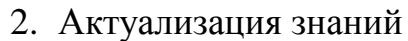

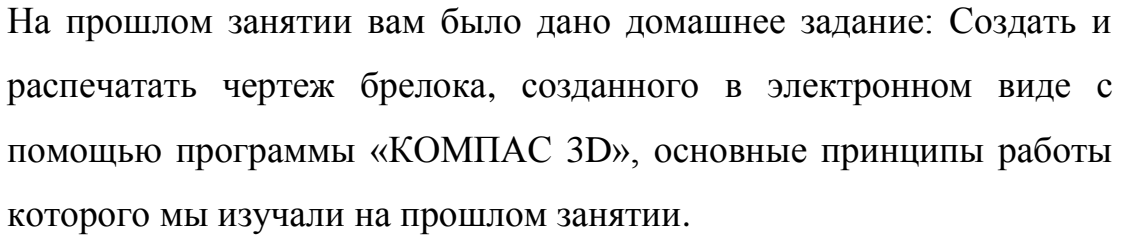

А теперь давайте вспомним, что мы изучали на прошлом занятии? Расскажите последовательность выполнения чертежа в электронном виде?

3. Подача новой темы

Наша новая тема «Отделка изделий из металла»

Как вы думаете, что такое отделка?

– Отделка - это окончательная обработка изделия.

К примеру, мы с вами делаем брелок, и нам надо придать ему красивый внешний вид, и мы это сделаем с помощью отделки.

Итак, открывайте тетради и записывайте нашу новую тему: «Отделка изделий из металла»

Цель нашего урока: Ознакомление с видами отделки.

Давайте запишем определение.

Отделка – это окончательная операция по обработке изделия.

Отделку выполняют для того, чтобы придать изделию красивый внешний вид и нанести защитный слой от коррозии.

К примеру, что такое коррозия?

Пишут

Коррозия – это окисление и разрушение металла.

Назовите металлы, которые подвергаются коррозии?

Поверхности таких металлов следует защищать от коррозии, например, легковые автомобили, если бы они не были окрашены, то поверхность кузова автомобиля подвергалась бы коррозии, при этом автомобиль потерял бы внешний вид и быстро пришел в негодность к эксплуатации.

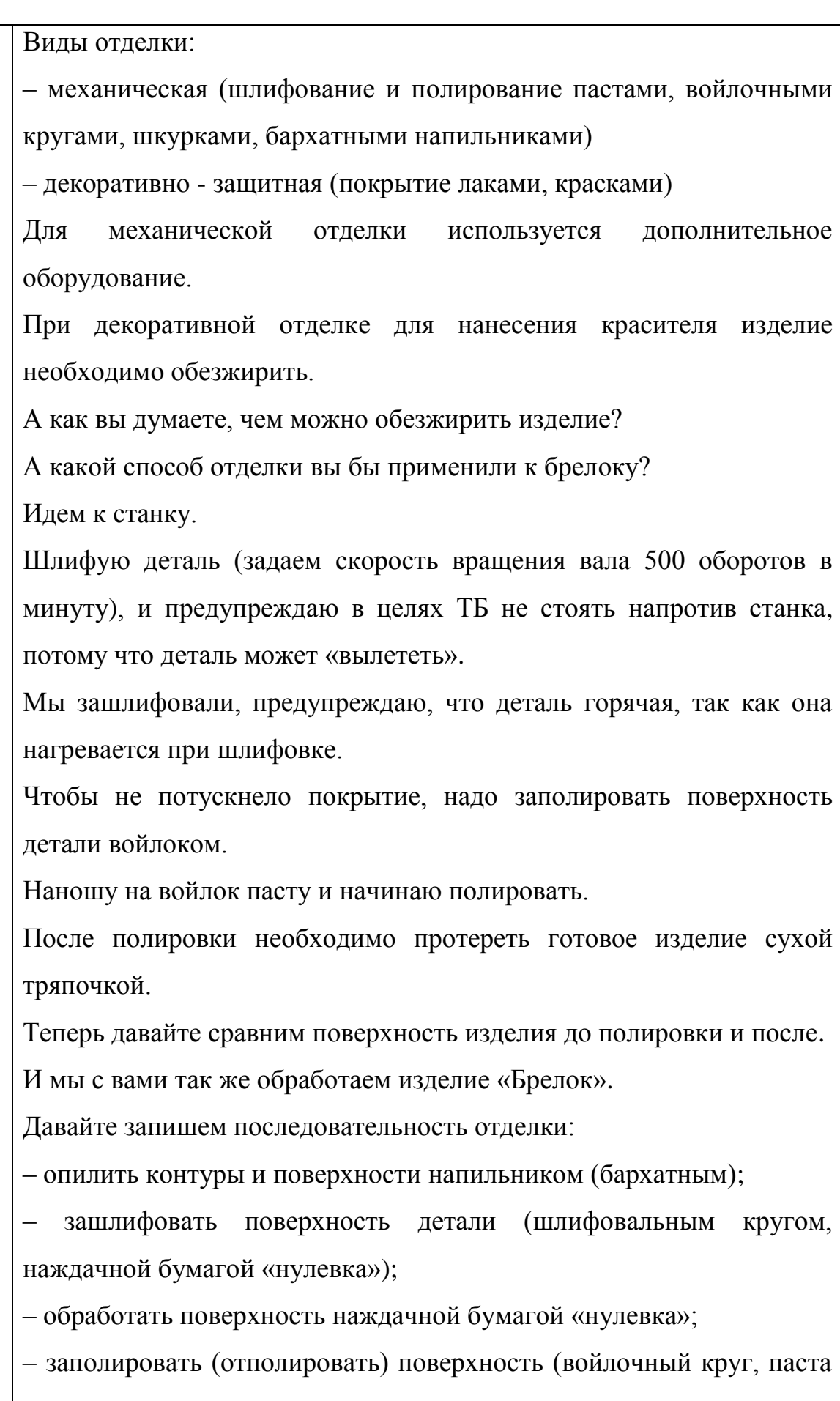

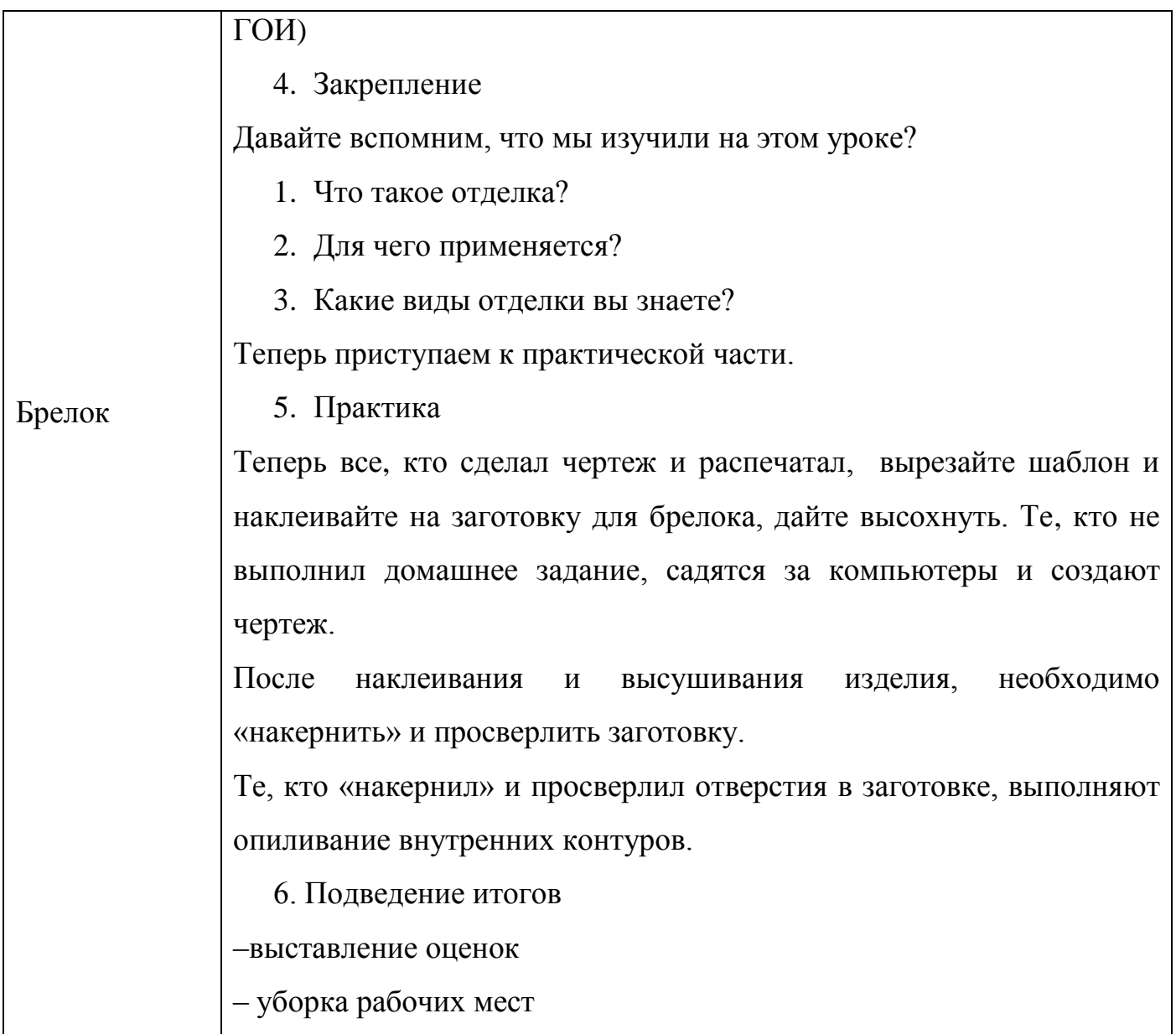

## **Выводы по второй главе**

Во второй главе рассмотрен интерфейс графического пакета «КОМПАС 3D», изучены особенности и основные возможности построения простейших изображений:

− создание формата, знакомство с построением линий в соответствии с общими правилами построения чертежей, изучение типов линий, знакомство с построением простейших геометрических примитивов (прямоугольники, многоугольники, окружности, эллипсы и др.);

− изучение возможностей редактирования объектов (сдвиг, поворот, масштабирование, симметрия, копирование, усечение кривой и др.);

изучение способов нанесения размеров в соответствии с требованием ГОСТ 2.307-68;

− изучения правил штриховки различных материалов.

Разработана система занятий с использованием «КОМПАС 3D» на примере изготовления изделия «Брелок». Разработаны конспекты уроков в 6 классе по данным темам: Урок №1 - Знакомство с графическим пакетом «КОМПАС 3D», Урок №2 - Создание электронного чертежа в «КОМПАС 3D», Урок №3 - Отделка изделий из металла.

Данную систему занятий можно использовать на уроке для улучшения эффективности и производительности обучения.

Применение графического пакета «КОМПАС 3D» на уроке поможет сделать чертеж точным, сэкономить время на его реализацию.

Изучение графических пакетов формирует у учащихся следующие компетенции:

Общекультурные (ОК):

– владение культурой мышления, способностью к обобщению, анализу,

 – восприятие информации, постановка цели и выбор путей еѐ достижения;

– умение логически верно, аргументировано и ясно оформлять устную

74

и письменную речь;

Профессиональных (ПК):

– способность использовать воображение, мыслить творчески;

–умение владеть основными законами геометрического моделирования;

– способность понимать сущность и значение информации в развитии современного информационного общества, соблюдать основные требования информационной безопасности;

– умение владеть основными методами, способами и средствами хранения, и переработки информации.

– способностью работать графическими пакетами.

## Заключение

Введение информационных технологий в образовательный процесс современной школы совпадает с основными положениями Федерального государственного образовательного стандарта и становится одним из важнейших направлений повышения эффективности образования.

Рост требований к инженерному образованию, необходимость соблюления высоких стандартов выполнения графических работ  $\mathbf{B}$ соответствии  $\mathbf{c}$ требованиями международной организации  $\Pi$ <sup>O</sup> стандартизации (ISO), а также интенсивные изменения, происходящие в школьном обучении, например, исчезновение такой важной дисциплины в «Черчение», школьной программе, как обусловили необходимость грамотного технологического образования и воспитания учащихся.

В работе рассмотрены и обозначены проблемы применения информационных и коммуникационных технологий в школьном образовании и на уроках технологии в частности:

- отсутствие информации о существовании графических пакетов;

- преподаватели технологии, в основном, не знакомы с прикладными программами;

- отсутствие методического обеспечения проведения занятий по технологии с использованием графических пакетов;

- высокая стоимость компьютерного оборудования;

- необходимость повышения квалификации преподавательского состава в предметной области «Технология»;

- сложность разграничения пространства кабинета технологии на компьютерную зону и производственную.

Но при этом существуют положительные аспекты применения графических пакетов на уроках технологии:

- возможность использования кабинетов информатики;

бесплатных -возможность использования отечественных профессиональных графических программ «КОМПАС 3D».

76

В дипломной работе были приведены и проанализированы существующие виды информационно - коммуникационных технологий, которые используются  $\, {\bf B}$ настоящее время  $\bf{B}$ учебном процессе общеобразовательной школы, эффективности выяснена зависимость использования этих технологий от возрастных особенностей учащихся.

количества Среди огромного всевозможных современных графических программ выделен графический редактор, разработанный петербургской фирмой АСКОН, «КОМПАС 3D».

«КОМПАС 3D» - это не просто графический редактор, а средство автоматизации конструкторских работ в машиностроении, в архитектуре, строительстве и т.д. Результатом работы системы является создание, редактирование и выдача на принтер или плоттер графической информации. В последнее время «КОМПАС 3D» получил широкое распространение не только в Российской Федерации, но его возможности заинтересовали стран, например, оборонную инженеров других промышленность Великобритании, что говорит о перспективах дальнейшего развития данной программы.

При использовании графических пакетов на уроках технологии учащиеся развивают воображение, без которого невозможно творчество в инженерном проектировании, пространственное мышление, логическое прогнозирование и порядок разработки чертежа виртуального изделия, вырабатывают навыки грамотного хранения и передачи информации.

В результате анализа особенностей применения ИКТ на уроках технологии в 6-х классах, выяснено, что информационные технологии, в частности графические пакет «КОМПАС 3D», можно использовать на любом этапе урока: при актуализации знаний, изучении нового материала, закреплении пройденного материала.

Результатом исследования явилась разработка системы занятий с использованием графического пакета «КОМПАС 3D» при изучении темы

77

«Технология создания изделий из металлов» в 6-х классах (на примере изготовления изделия из металла «Брелок»).

## **Список литературы**

- 1. Бабанского Ю.К. Педагогика. М.: Просвещение, 1983 г. 608 с.
- 2. Макарова Н.В., Матвеев Л.А., Бройдо В.Л. и др. Информатика: Учебник / Под ред. Н.В. Макаровой. – М.: Финансы и статистика, 2002 – 768 с.
- 3. Кравченя Э.М. Технические средства обучения в школе: учебное пособие. – Минск: ТетраСистемс, 2005 г. – 272 с.
- 4. Терентьева М.А., Фесенко В.В. Техника нового поколения в учебном процессе на примере использования мультимедийного проектора // Вопросы совершенствования предметных методик в условиях информатизации образования: материалы Второй Всероссийской научнометодической конференции студентов и аспирантов (Славянск-на-Кубани, 31 декабря 2010 г.). – Славянск-на-Кубани: ИЦ СГПИ, 2011 г. – с. 288 – 291.
- 5. Кристочевский Е.А*.* Информатизация образования // Информатика и образование. 1994. № 1
- 6. Полат Е.С., Бухаркина М.Ю., Моисеева М.В., Петров А.Е. Новые педагогические и информационные технологии в системе образования: Учеб.пособие для студ. пед. вузов и системы повыш. квалиф. пед. кадров. – М.: Издательский центр "Академия", 1999 г. – 224 с.
- 7. Ноженко Е. И. Информационные технологии в системе учебной деятельности учащихся открытой (сменной) школы. Научный педагогический и психолого-педагогический журнал "ЧЕЛОВЕК И ОБРАЗОВАНИЕ" из Перечня ВАК РФ. [Электронный ресурс] // Академический вестник Института образования взрослых Российской академии образования: [http://obrazovanie21.narod.ru/Files/2010-2\\_p074-](http://obrazovanie21.narod.ru/Files/2010-2_p074-077.pdf) [077.pdf](http://obrazovanie21.narod.ru/Files/2010-2_p074-077.pdf)
- 8. Роберт И.В. Современные информационные технологии в образовании: дидактические проблемы, перспективы использования. - М.: Школа-Пресс, 2009 г.
- 9. Информационно-коммуникационные технологии в подготовке учителя технологии и учителя физики: в 3-х ч. Ч. 3. Сборник материалов научнопрактической конференции / отв. ред. А. А. Богуславский – Коломна : Коломенский гос. пед. институт, 2008 г. – 72 с
- 10. Возрастная и педагогическая психология / Под ред. А.В. Петровского. М., 1979 г.
- 11. Статья: Особенности возрастного развития в среднем школьном возрасте [http://opace.ru/a/osobennosti\\_vozrastnogo\\_razvitiya\\_v\\_srednem\\_shkolnom\\_vo](http://opace.ru/a/osobennosti_vozrastnogo_razvitiya_v_srednem_shkolnom_vozraste) [zraste](http://opace.ru/a/osobennosti_vozrastnogo_razvitiya_v_srednem_shkolnom_vozraste)
- 12. Крутецкий В.А. Психология обучения и воспитания школьников. М., 1976 г.
- 13. Министерство образования и науки Российской Федерации. Федеральный государственный образовательный стандарт основного общего образования 2010 – 18 с.
- 14. <http://rus-media.org/viewtopic.php?f=1009&t=190283>
- 15. <http://axk.com.ru/kompas-3d>
- 16. Баранова И. В. КОМПАС-3D для школьников. Черчение и компьютерная графика. Учебное пособие для учащихся общеобразовательных учреждений. — М.: ДМКПресс, 2009. – 272 с.
- 17. Большаков В. П. Твердотельное моделирование деталей в САD-системах: AutoCAD, КОМПАС-3D, SolidWorks, Inventor, Creo. Учебный курс (рекомендовано УМО). – Питер: 2014 г. – 304 с.
- 18. Министерство образования и науки Российской Федерации. Федеральный государственный образовательный стандарт основного общего образования 2010 – 23-25 с.
- 19. Муравьев Е.М. Технология обработки металлов. 5-9 кл: Учебник для общеобразовательных учреждений . – 6-е изд.. М.: Просвещение, 2004 г. – 240 с.
- 20. Кругликов Г.И. Методика преподавания технологии с практикумом: Учебное пособие для студентов высших педагогических учебных заведений. –М.: Издательский центр «Академия, 2002 г. – 480 с.
- 21. Асмолов А.Г. Формирование универсальных учебных действий в Ф79 основной школе: от действия к мысли. Система заданий: Пособие для учителя / Под ред. А.Г. Асмолова. – М.: Просвещение, 2010 г. – 159 с.
- 22. Концепция федеральных государственных образовательных стандартов общего образования : проект / РАО ; Под ред. А.М. Кондакова, А.А. Кузнецова. – М. : Просвещение, 2010 г. – 39 с.
- 23. Молокова А.В. Современные технологии на современном уроке // Материалы Международной конференции «ИТО 2010 – Москва»
- 24. Выготский Л.С. Психология подростка. М.: АНО ПЭБ, 2008 312 с.
- 25. Фельдштейн Д.И. Психологические особенности развития личности в подростковом возрасте/Вопросы психологии. – 1988. №6 – с 32.
- 26. Симоненко В.Д. Технология 6 класс. М.: Вентана-Граф, 2004. 141 с.